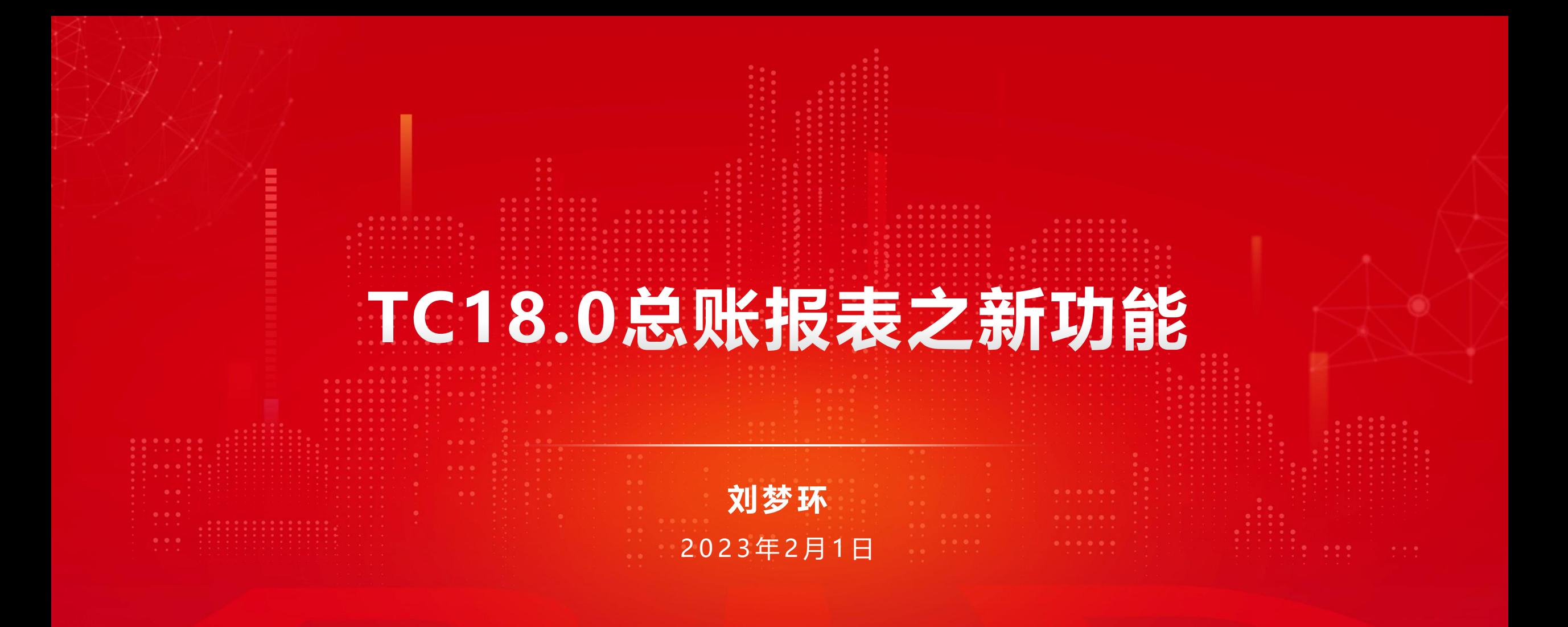

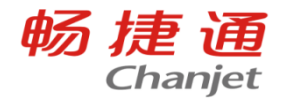

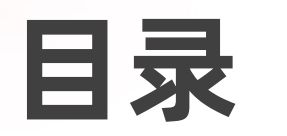

**CONTENT**

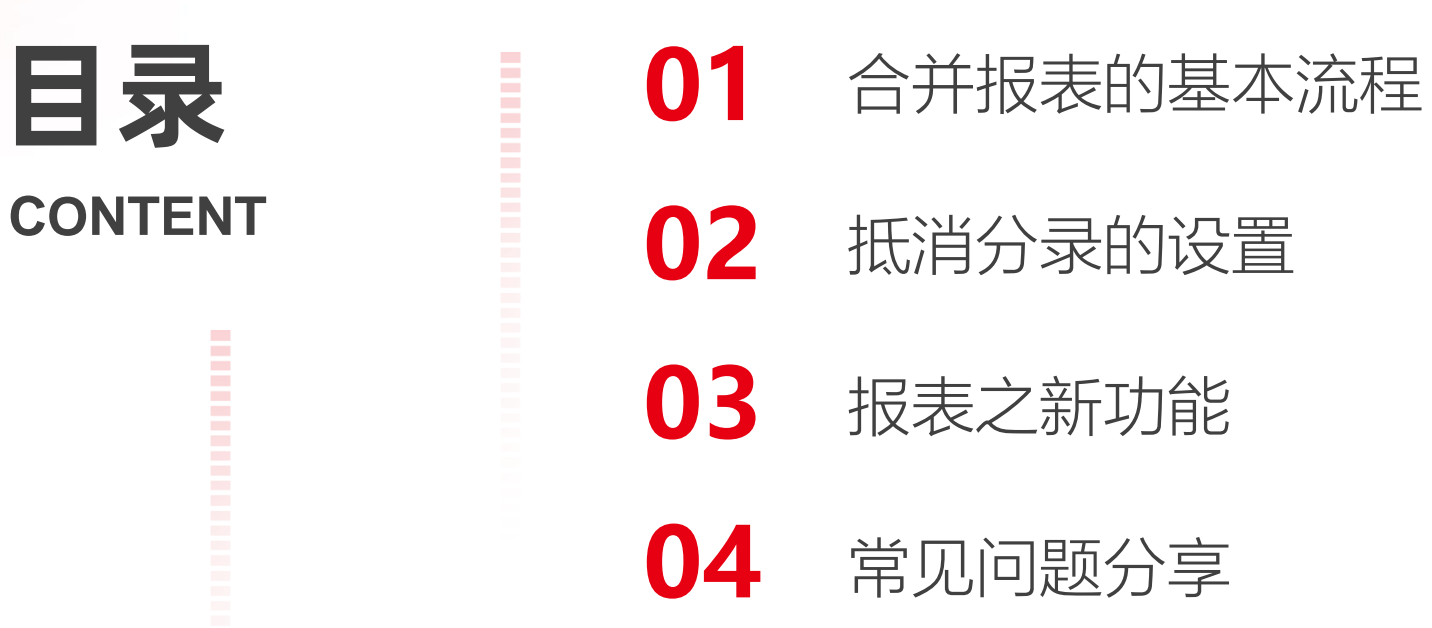

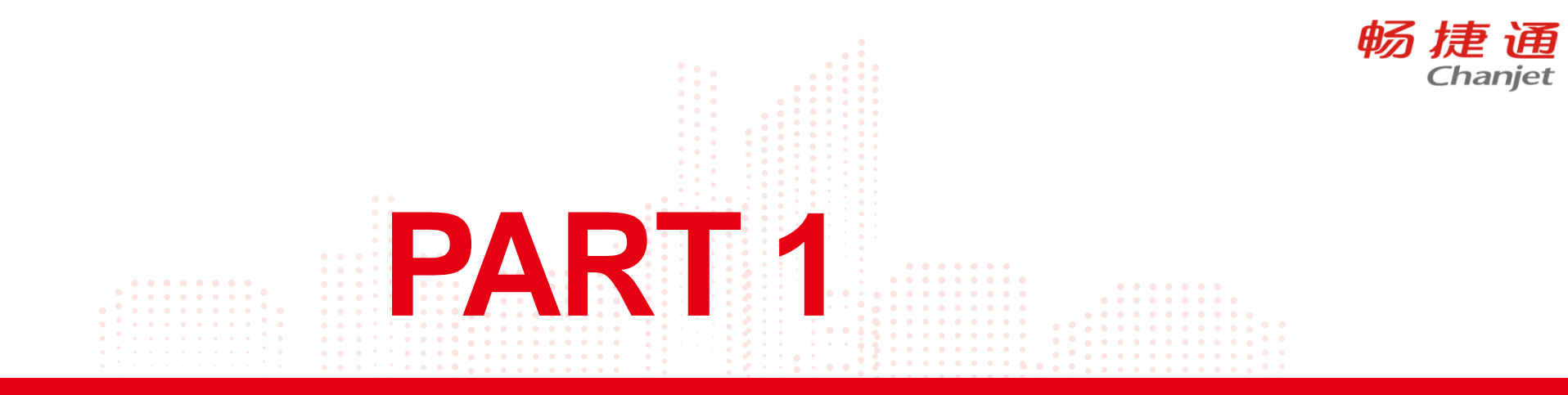

# 合并报表的基本流程

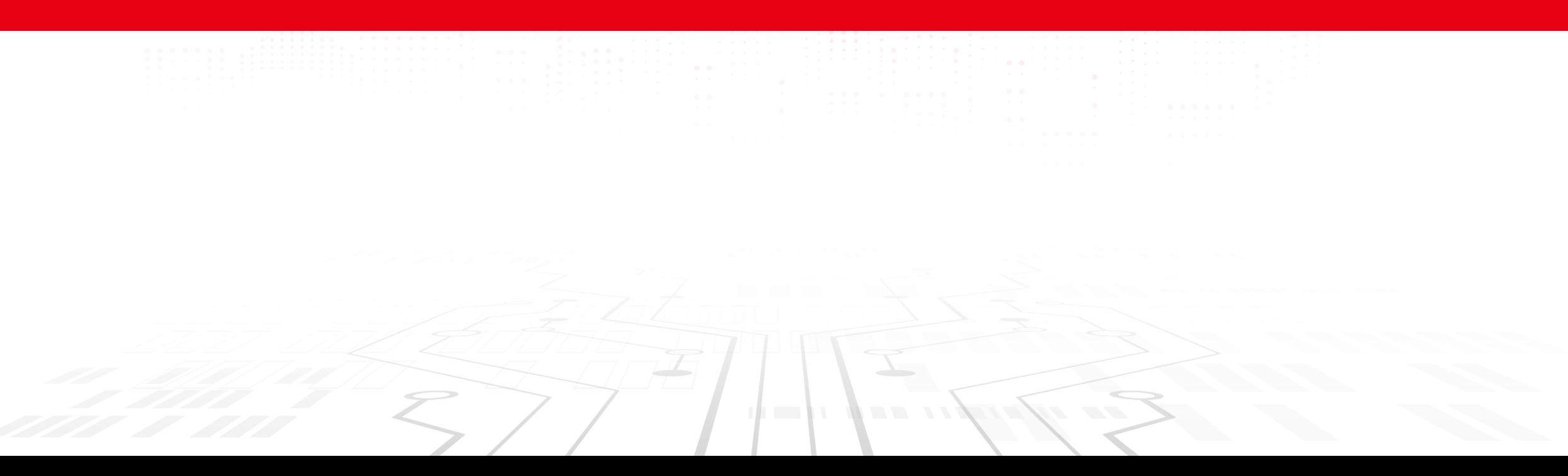

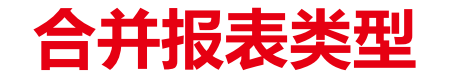

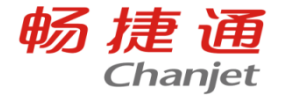

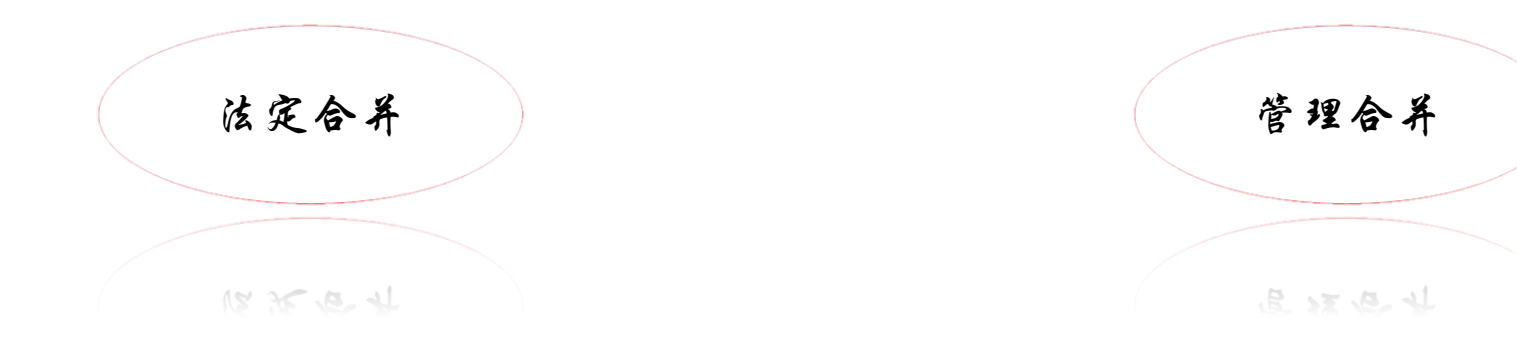

#### 上市、准上市公司出于监管机构对 财务披露的要求,需要做合并报表, 如:IPO等

很多公司在做财报的同时,也会有对内做 管理报告的需求,希望以财务数据为入口 找到公司经营的问题,进而提升公司经营 管理水平。比如,财务指标分析、管理口 径合并等业务管报。

合并报表:是由集团母公司编制、涵盖所有控股子公司会计报表的有关数据的报表。 它是集团的财务状况和经营成果的反馈。

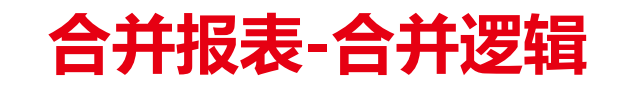

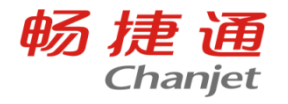

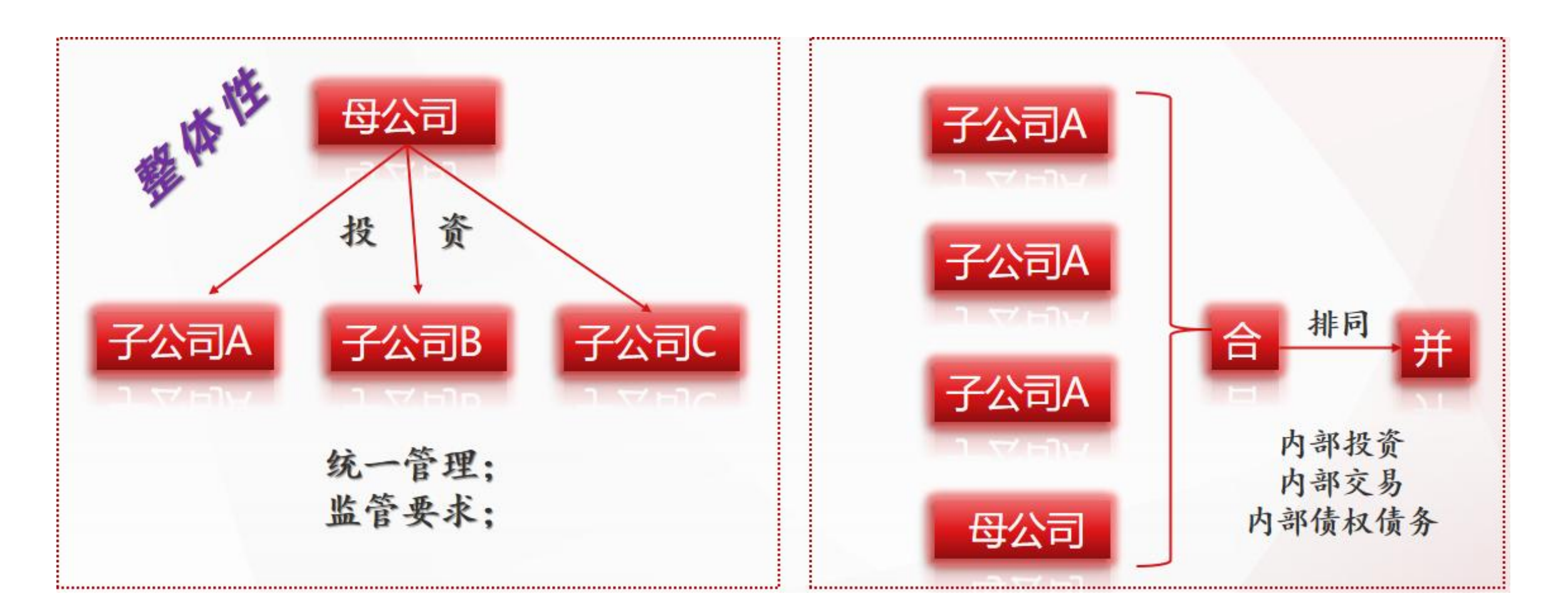

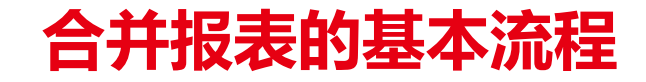

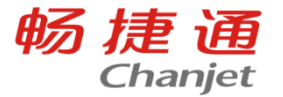

1. 功能启用:

#### 功能启用

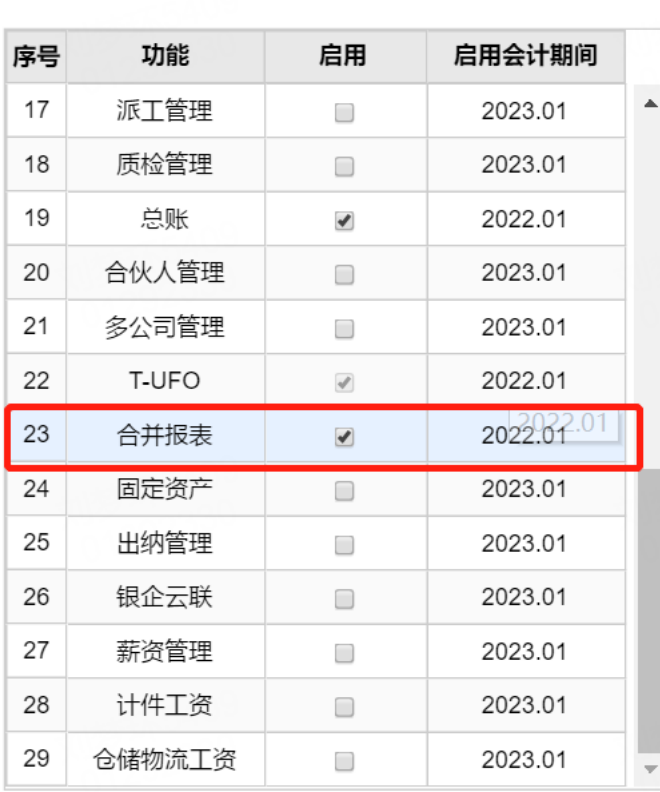

启用合并报表时提示 "【合并报表】须在账套 选项中启用【财务多机构 核算】才可使用。"时

需在【系统管理】-【选 项设置】-【多机构】中 启用财务多机构

#### 功能启用

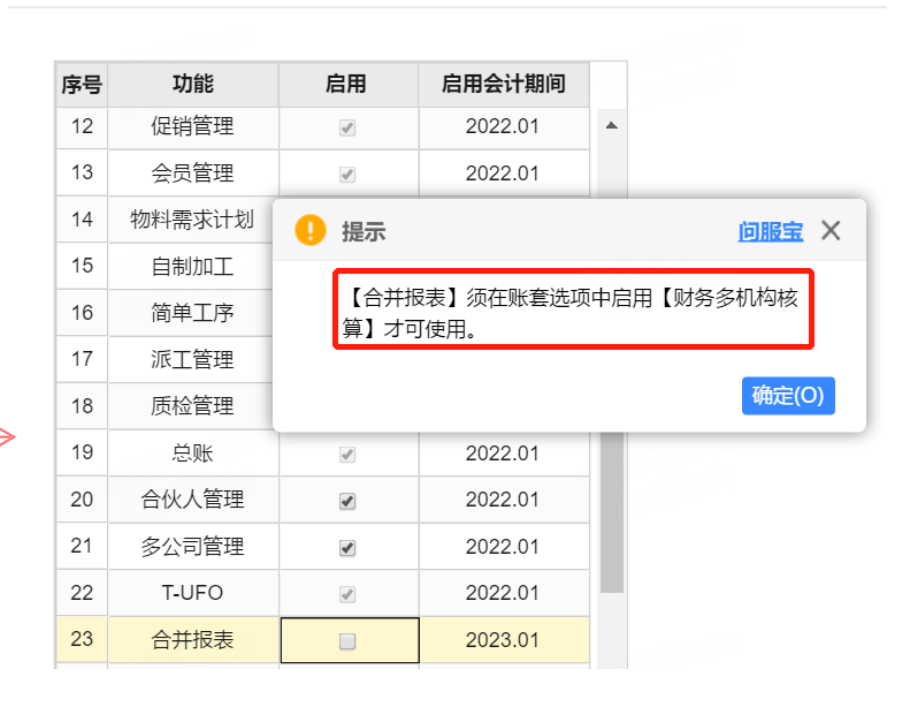

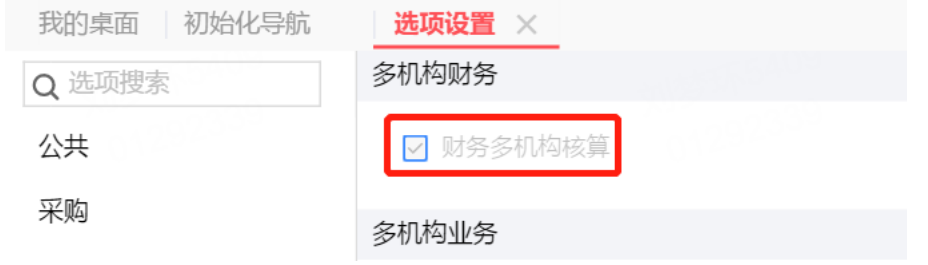

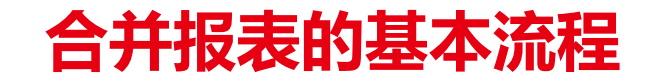

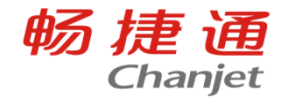

### 2. 设置分支机构:

在【基础设置】-【机构】中新建好分支机构, 例如机构A,机构B, 其中手机号是必填, 并自动以手机 号新建新的用户

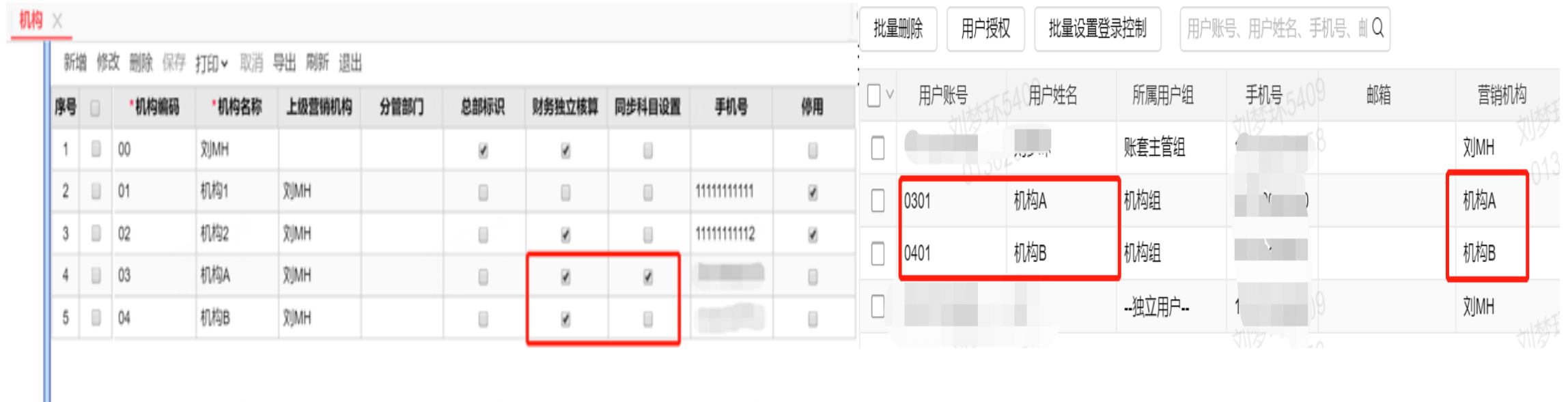

财务独立核算的勾选影响到下级机构是否有总账节点,同步科目设置主要是在总部给下级机构下发科 目后,把总部的科目设置内容同步到下级机构

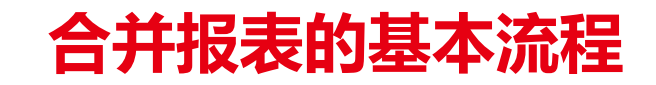

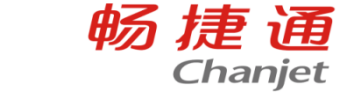

### 2. 设置分支机构:

新建机构后,总部和机构的档案有哪些变化?

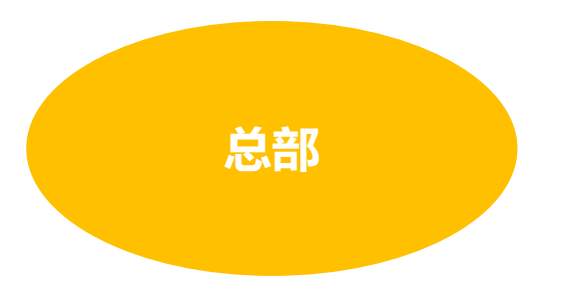

- 以机构名称自劢生成往来单位名称
- 自劢创建营销机构往来单位分类

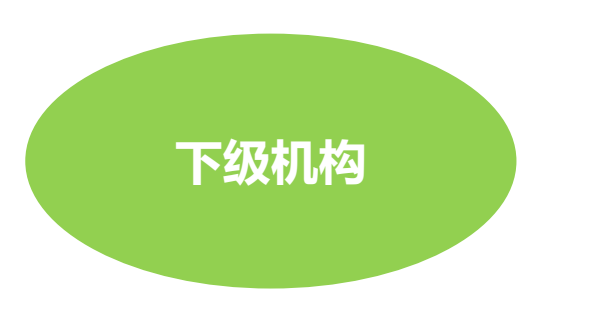

- 以总部名称自劢生成往来单位名称
- 自劢带入系统预置的常用摘要,属于下级机构
- 自劢生成以机构名称命名的往来单位分类

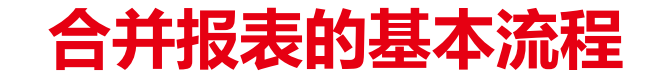

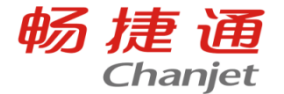

#### 3. 科目的设置:

在总部集中维护合并相关的管控科目,比如:内部往来科目、内部交易科目、内部投资科目;点击 【基础设置】-【科目】中,选中需要下发的科目后点击【下发】,给需要科目的机构下发科目

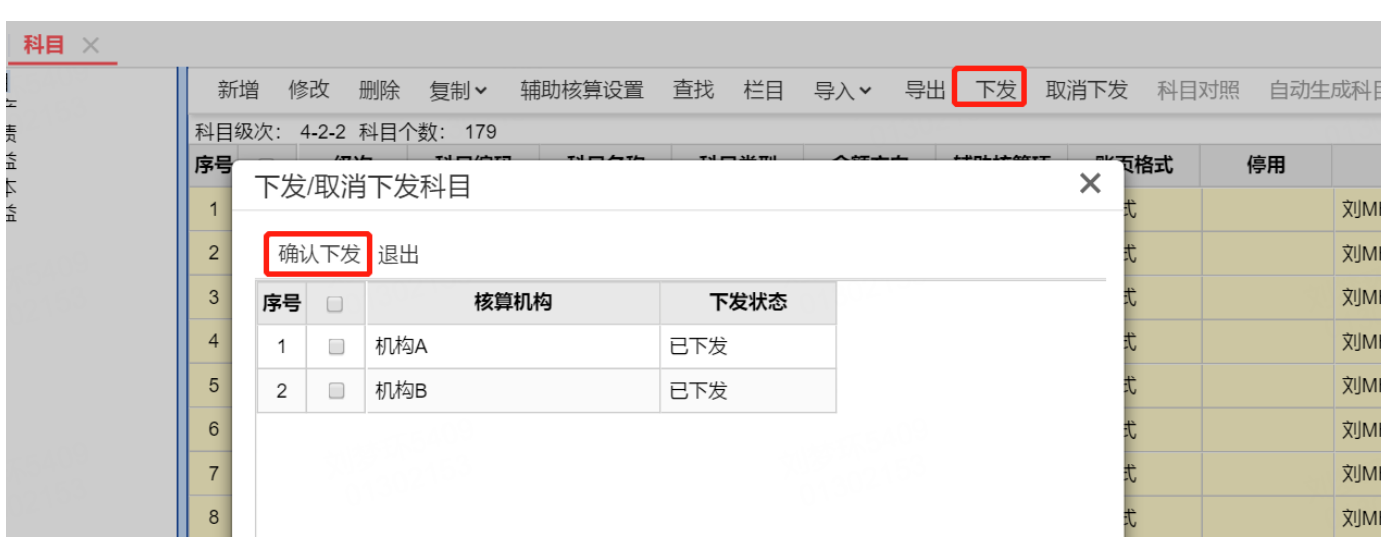

**管控级次的作用**是管控下级机构是否可以新建科目, 例如可以 选择1-3级,选中的是2级,只能增加三级次以下的科目

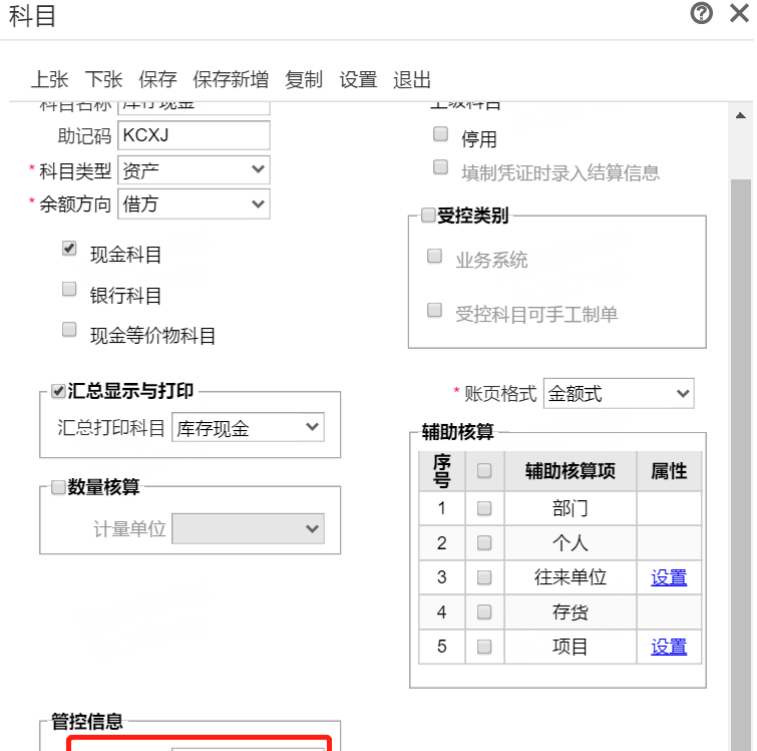

管控级次 1级 创建类型 白建科目

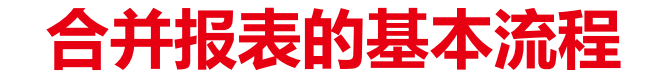

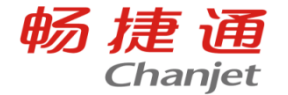

#### 4. 报表模块维护:

在总部集中维护合并相关的报表模板,比如:合并资产负债表、合并利润表、合并现金流量表;

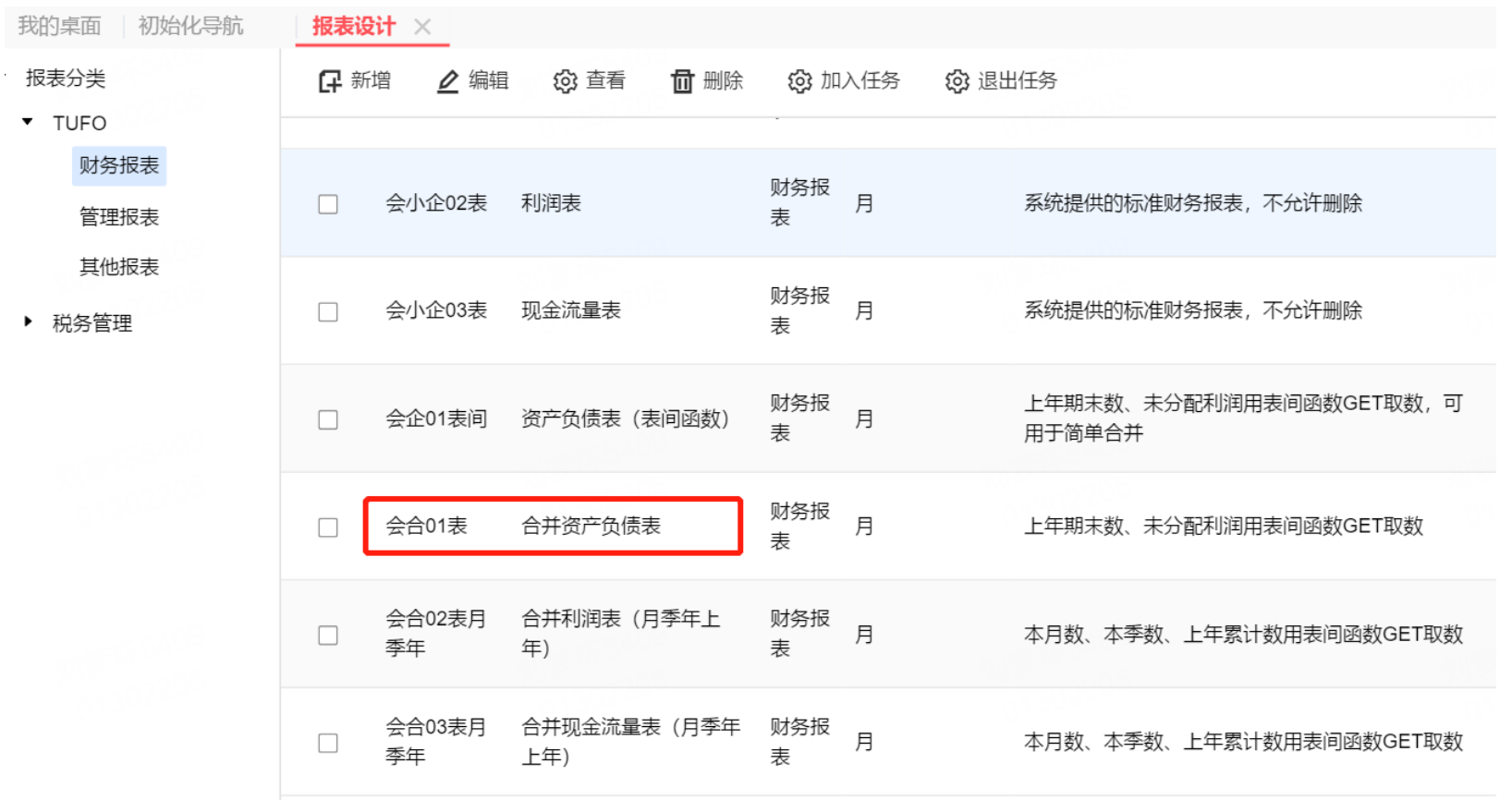

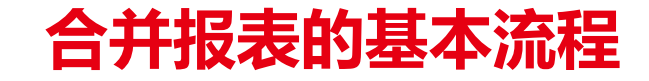

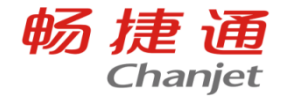

#### 4. 报表模块维护:

在总部集中设置合并报表任务,比如:财报合并任务,要求所有独立核算机构,编制、上报报表任务 内的机构个别报表数据;

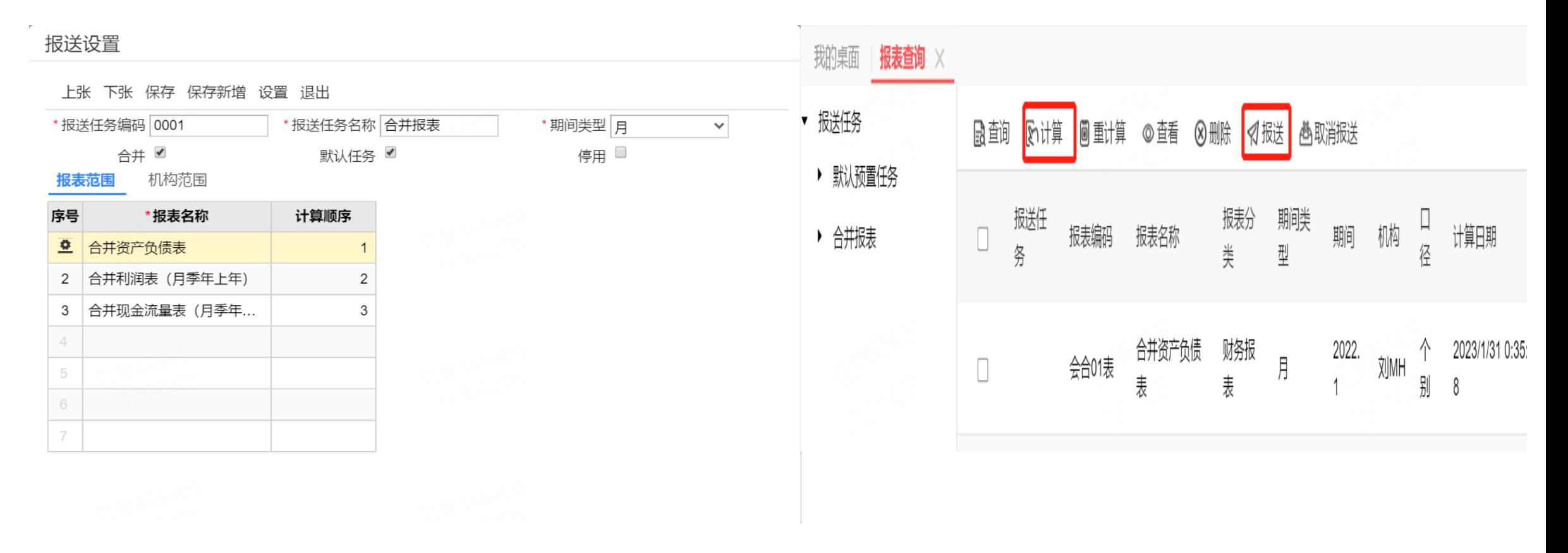

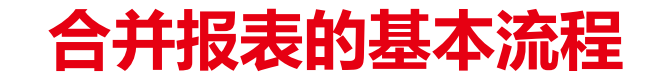

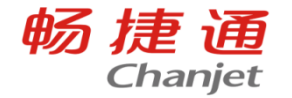

#### 5. 合并报表查询:

在总部对账抵销,一键批量生成合并工作底稿和合并报表;可在总部钻取联查,合并报表→机构个别 报表→机构账表→机构凭证→机构单据。

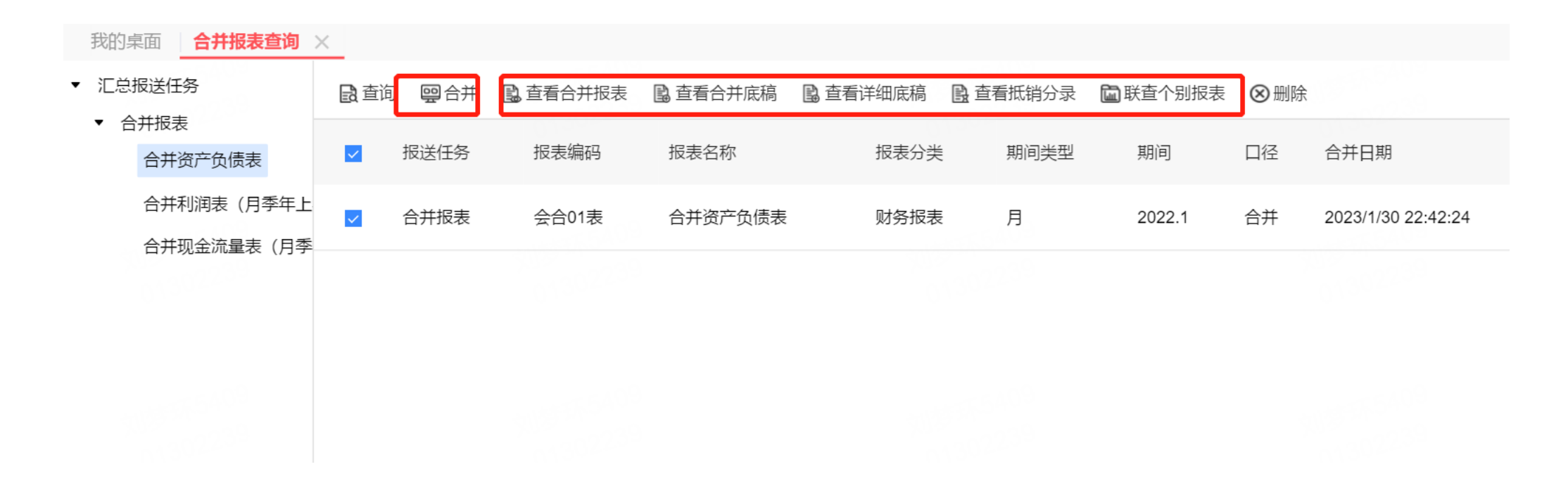

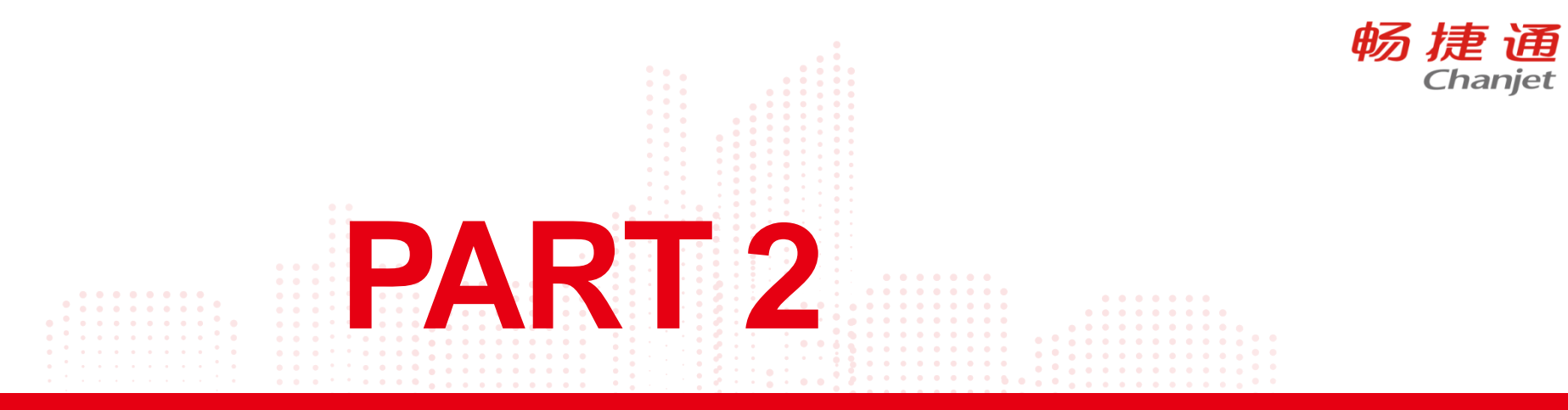

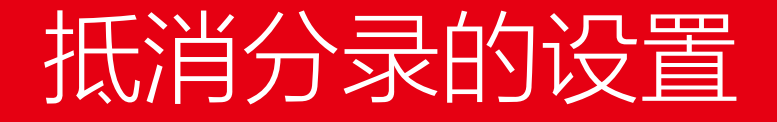

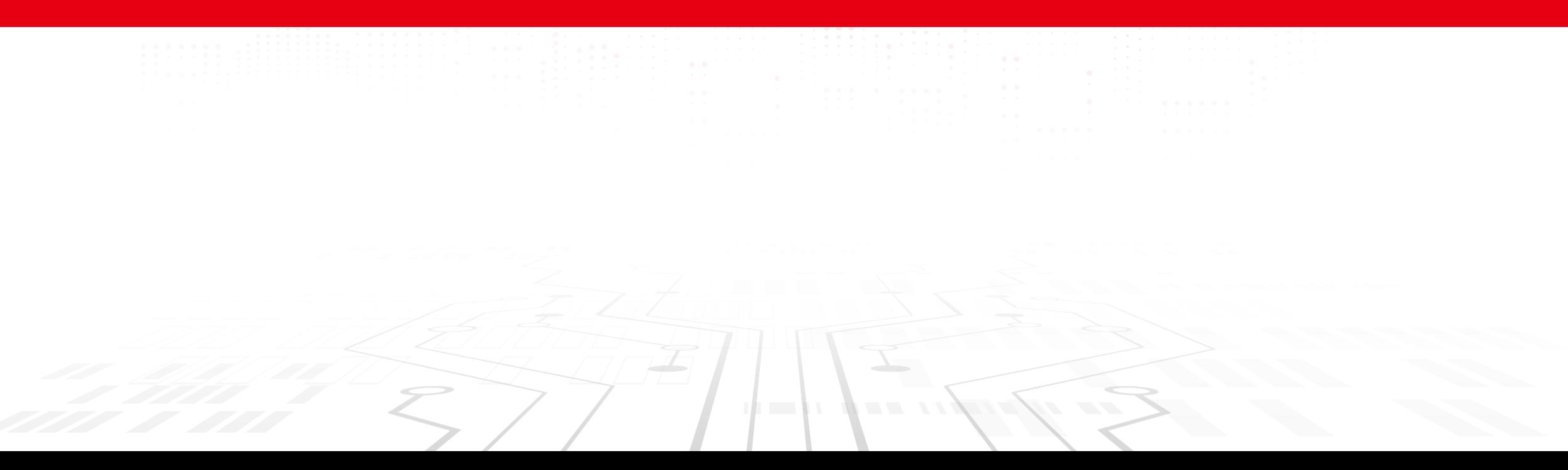

### 设置抵消报表项

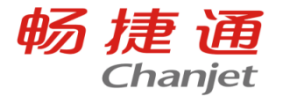

合并报表项: 是指需要用合并算法计算合并数的那些报表数据项, 比如, 资产负债表期末余额, 利润表本 年累计金额;

选择报表区域,点击设置报表项,勾选【报表项】,输入报表项名称,保存即可;报表项名称,是报表项 在合并工作底稿和抵销分录中的显示名称;去掉勾选,可以删除报表项;

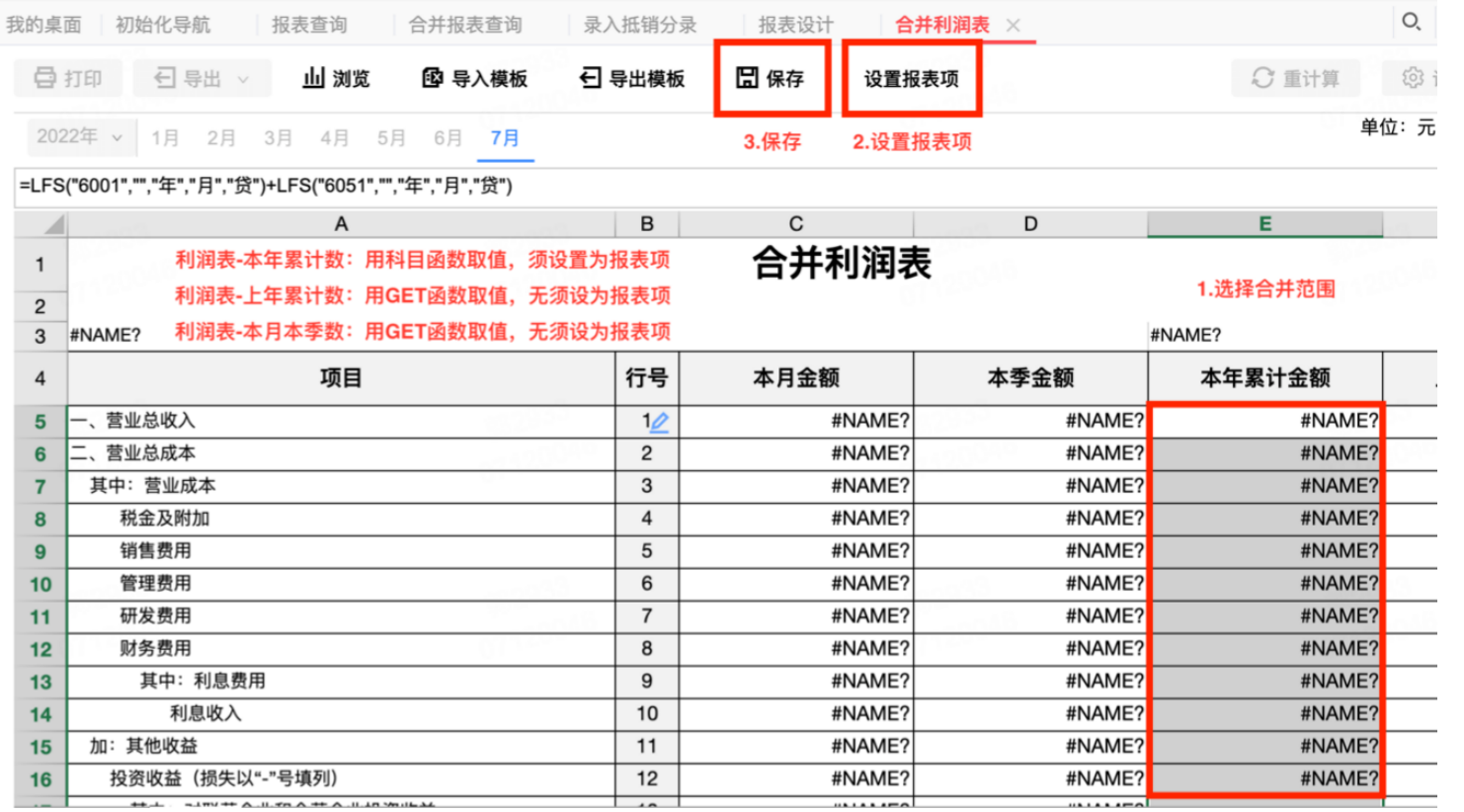

### 设置抵消报表项

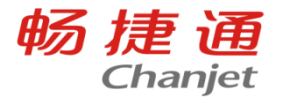

抵销报表项:是指需要用抵销分录进行抵销的报表数据项,比如,资产负债表应收账款期末余额,利润表营 业收入本年累计金额;

选择报表区域,点击设置报表项,勾选【抵销项】,设置方向,保存即可;

#### 借方报表项合并数=合计数+抵销分录借方-抵销分录贷方;

### 贷方报表项合并数=合计数-抵销分录借方+抵销分录贷方。

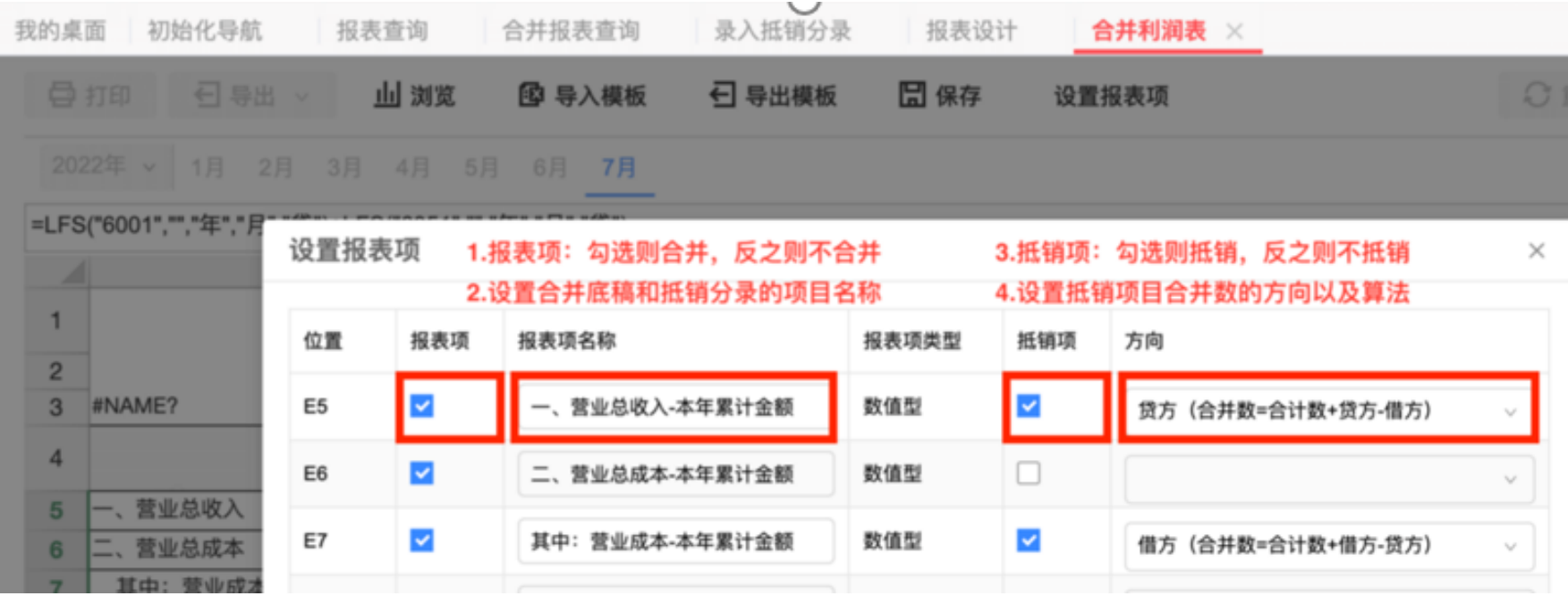

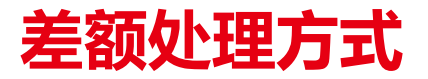

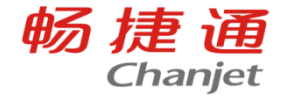

差异场景 时间差异:一笔往来,机构入账期间不同 比如:总部7月入账,机构8月入账 金额差异:一笔往来,机构入账金额不同 比如:总部借记应收100万,机构贷记应付98万

> 有金额差异,以转款方式补齐:一笔往来,机构入账金额 不同,比如:总部借记应付100万, 机构贷记应收98万, 总部贷记现金2万

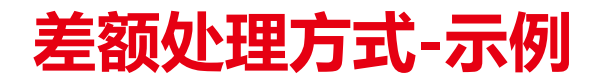

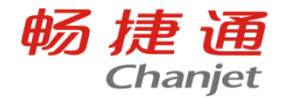

按大/小金额抵销:如果借方、贷方分录金额不等,按较大/较小金额抵销 差额科目:按大/小金额抵销时,需要指定借方和贷方差额科目 示例:

期末金额

总部-应收-机构:100万

机构-应付-总部:98万

抵销模板

借:资产负债表-应付账款,金额=DXQM (内部应付科目,贷),差额科目=是 贷:资产负债表-应收账款,金额=DXQM (内部应收科目,借),差额科目=是

生成抵销分录(按大金额抵销)

借:资产负债表-应付账款,100万

贷:资产负债表-应收账款,100万

生成抵销分录(按小金额抵销)

借:资产负债表-应付账款,98万

贷:资产负债表-应收账款,98万

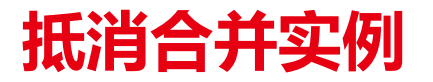

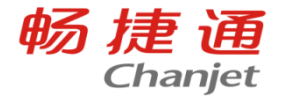

假设总部销售给机构A 100, 成本50;总部销售给机构B 80万元,成本为30;总部代机构B向供应商付款 20, 代付机构B发生的办公费, 具体数据和分录如下表

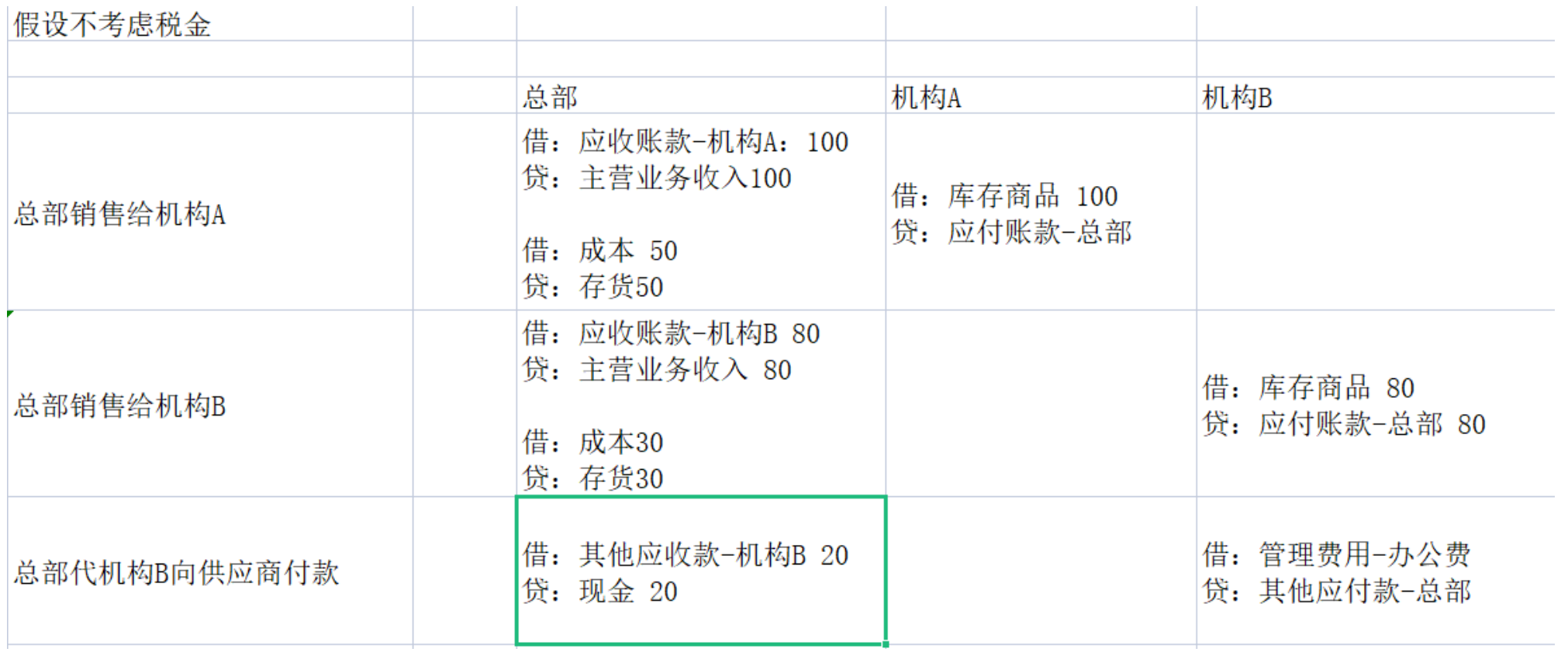

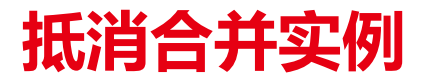

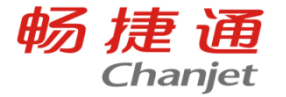

### 以合并资产负债表为例,假设只有当期发生的这些数据,先计算报表数据的合计数,再计算抵消数, 最后再计算合并数

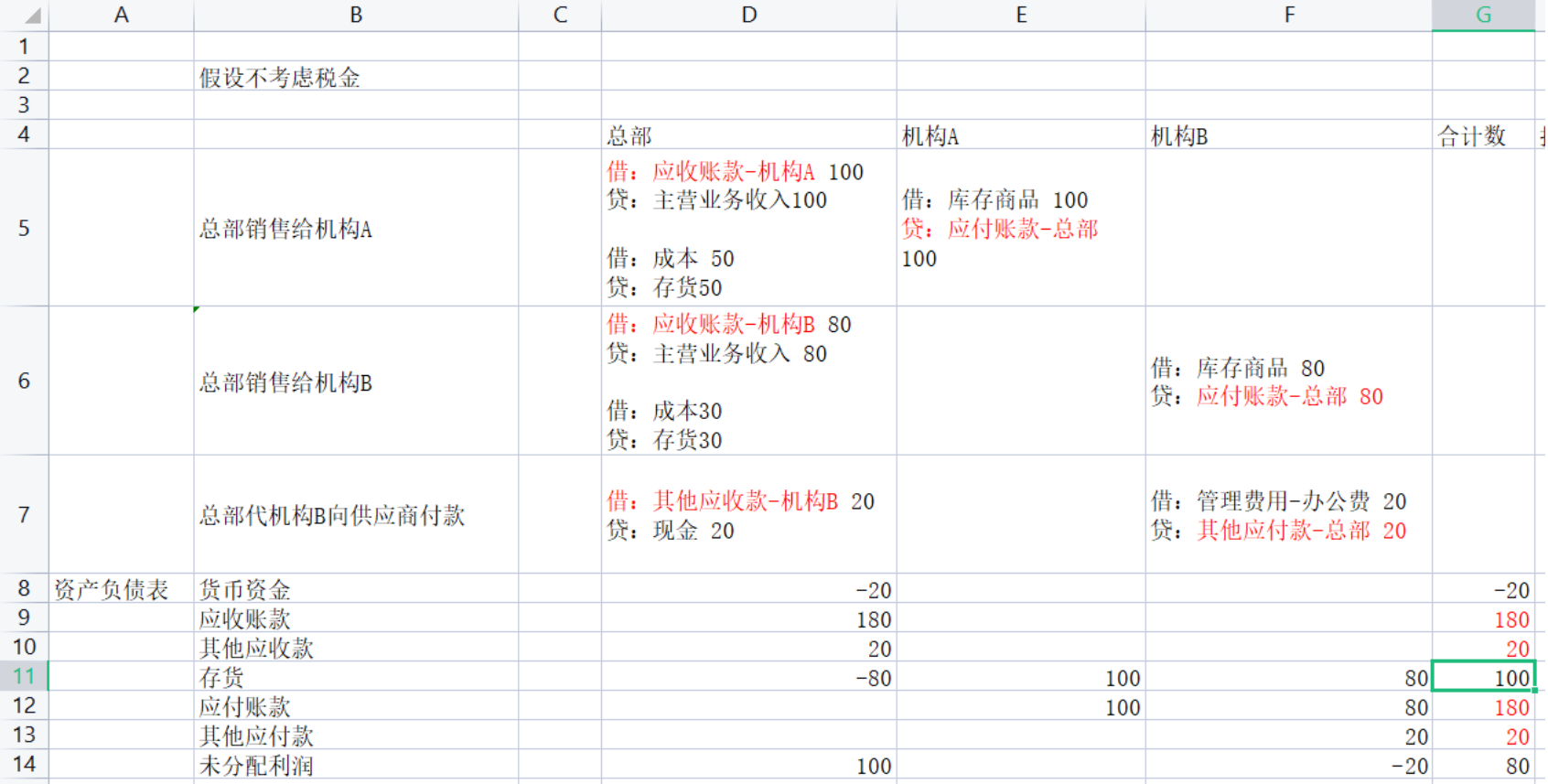

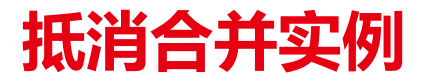

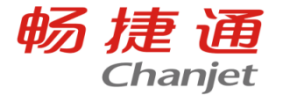

### 以合并资产负债表为例,假设只有当期发生的这些数据,先计算报表数据的合计数,再计算抵消数, 最后再计算合并数

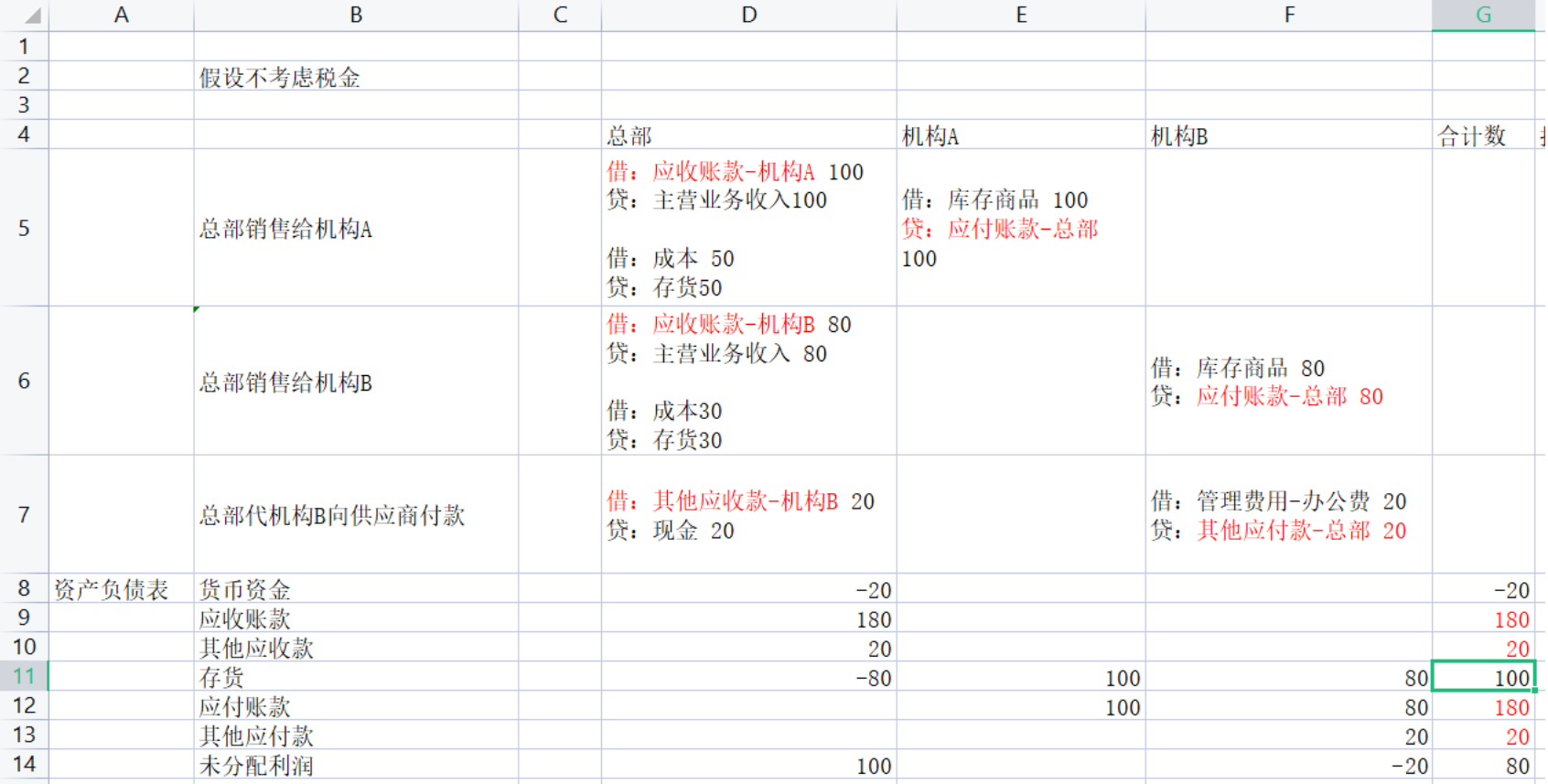

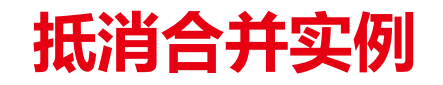

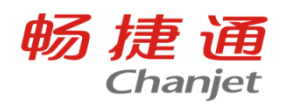

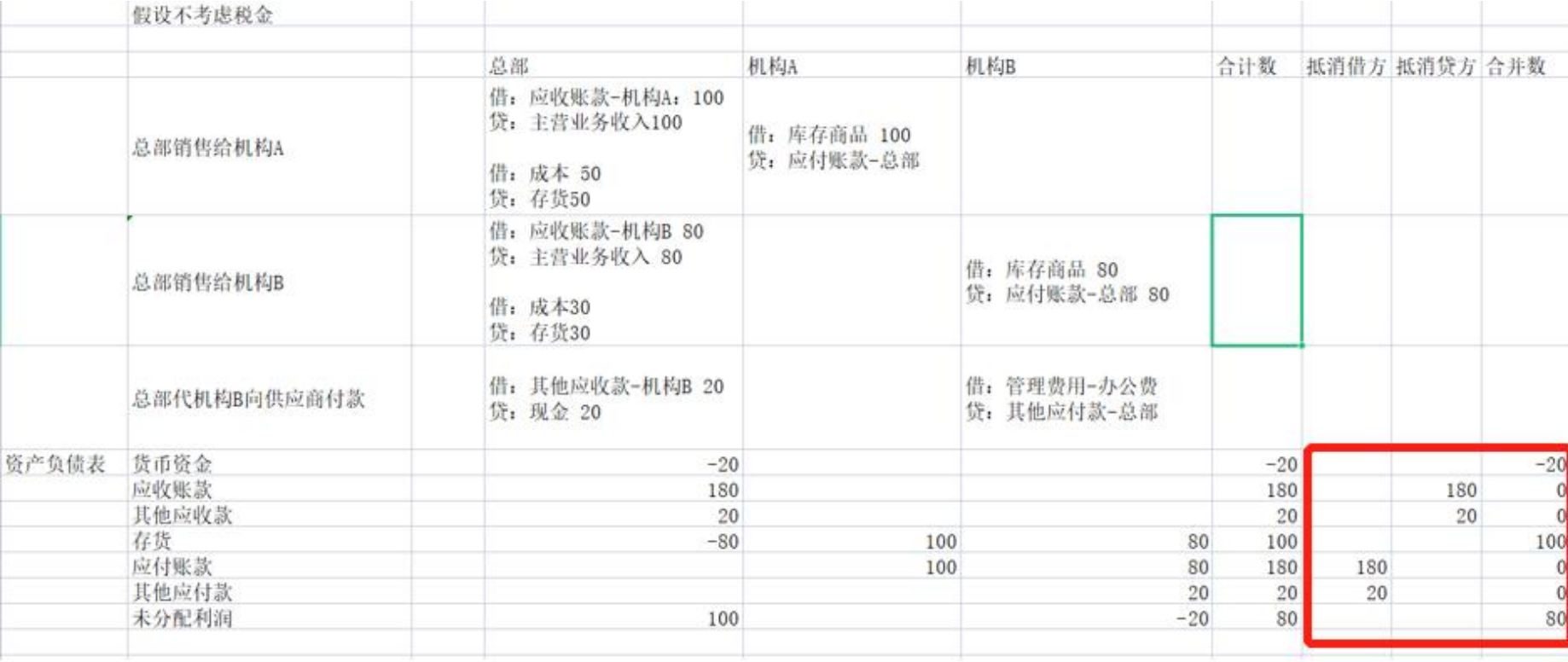

### 实际应用

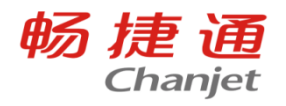

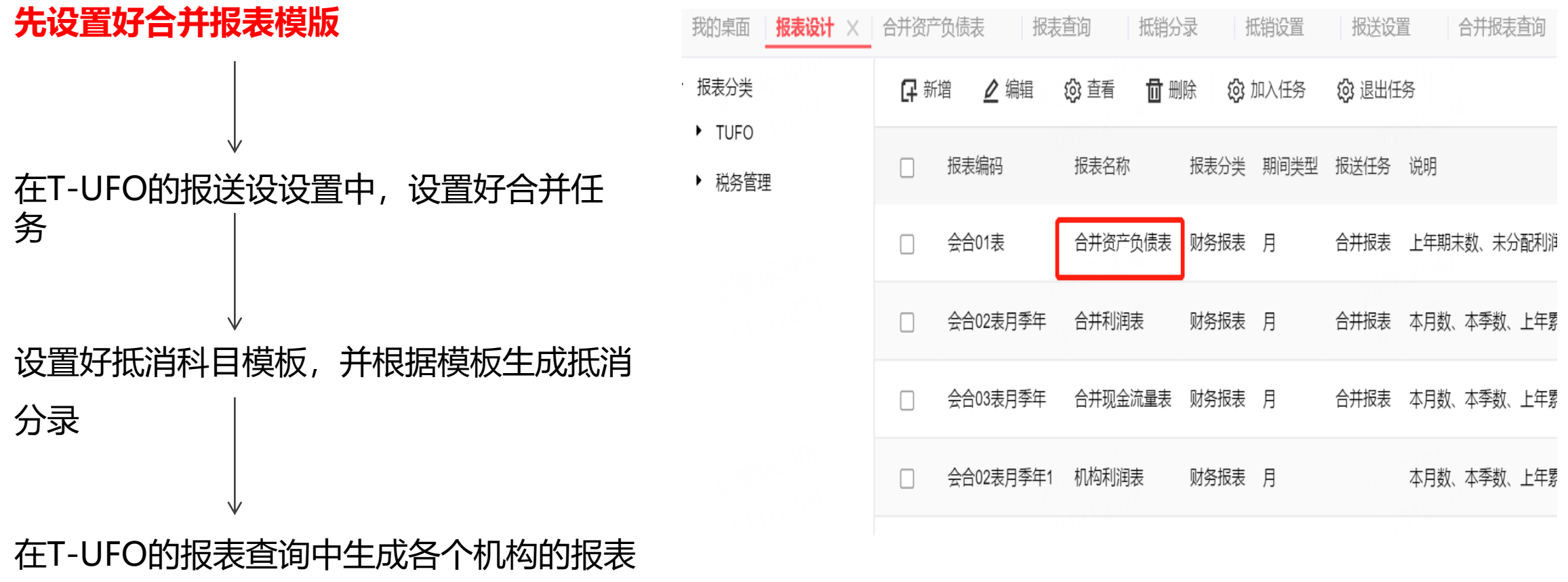

数据,最后进行报表数据的合并即可

实际应用

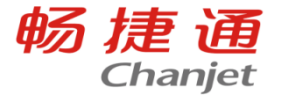

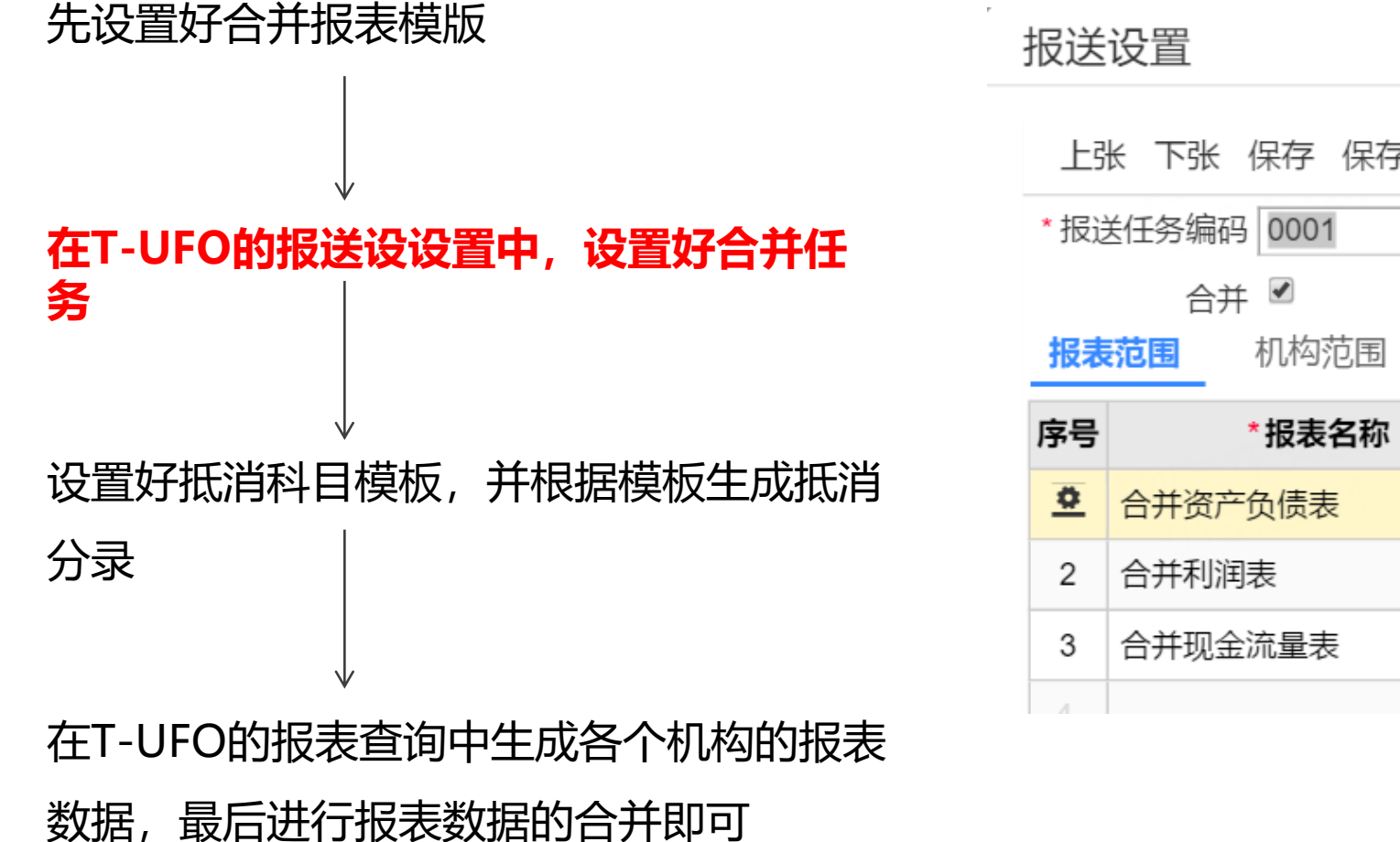

上张 下张 保存 保存新增 设置 退出 \*报送任务名称 合并报表 默认任务 ■ 计算顺序 2 3

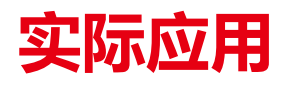

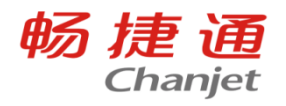

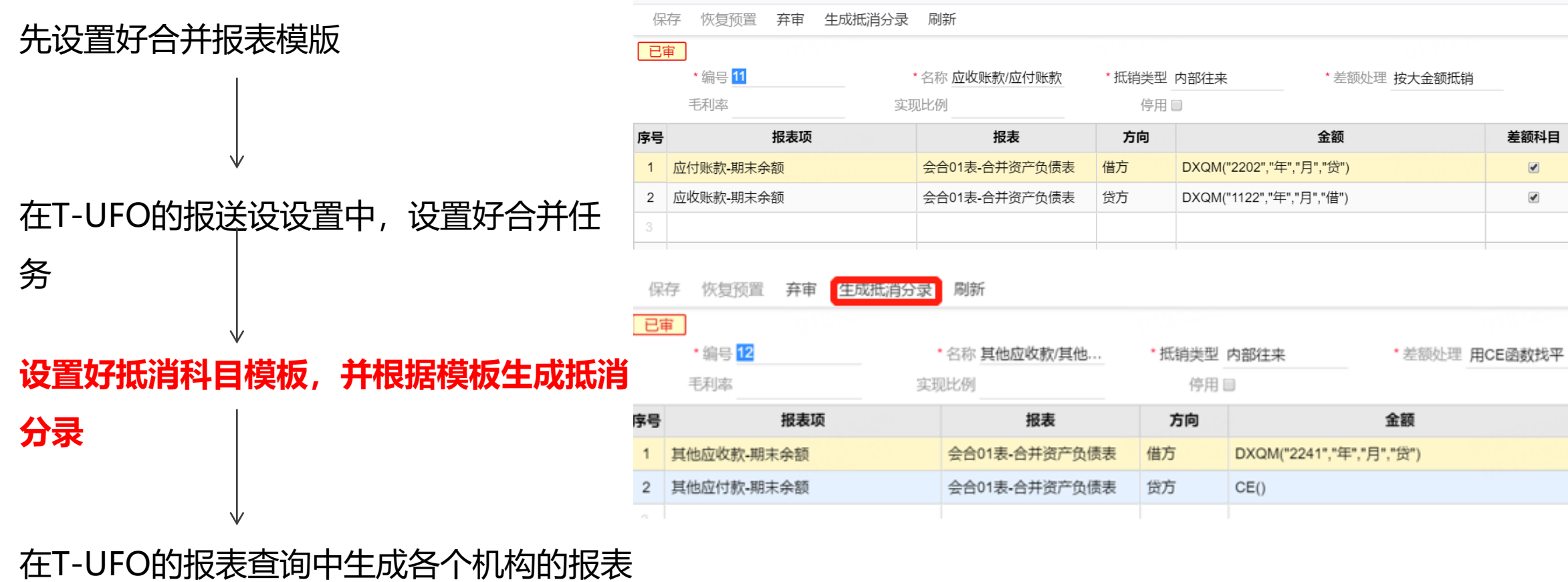

数据,最后进行报表数据的合并即可

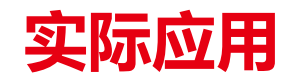

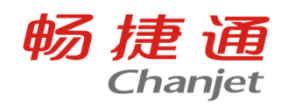

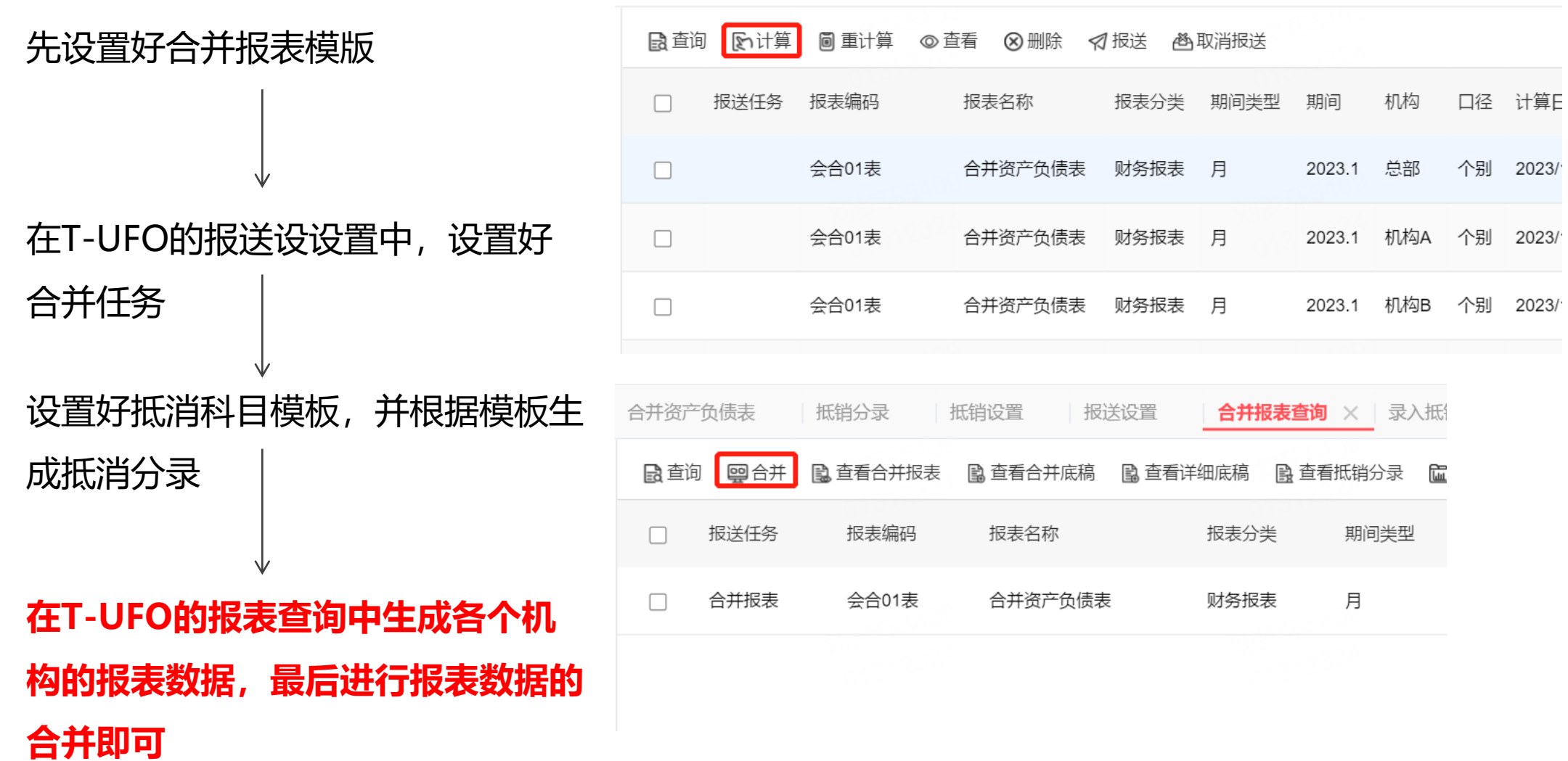

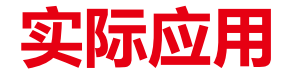

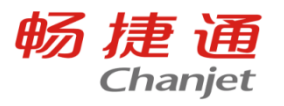

骨打印 导入 日导出 >

2023年 v < 1月 2月 3月 4月 5月 6月 7>

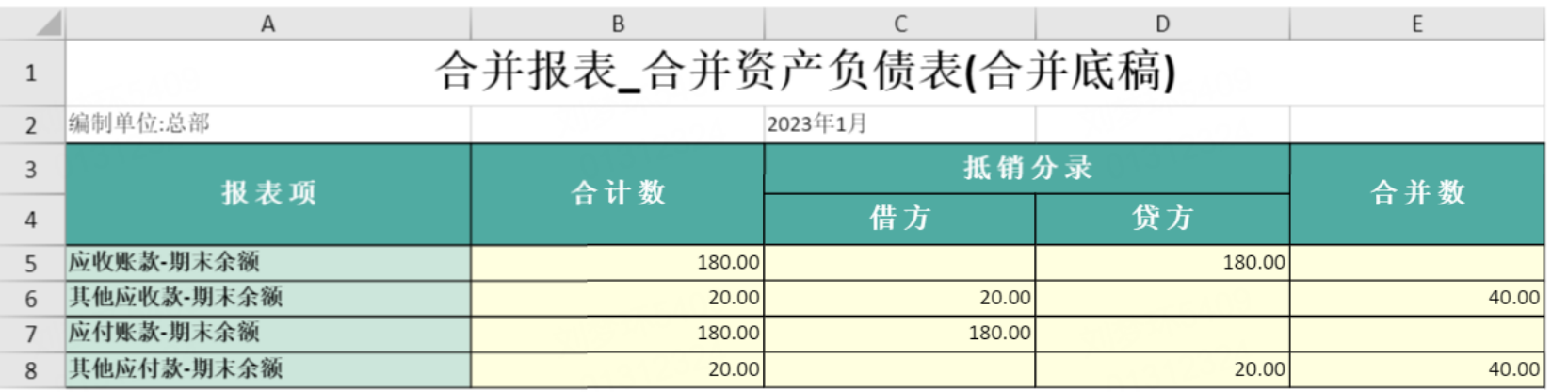

日打印 导入 日导出 ∨

2023年 v < 1月 2月 3月 4月 5月 6月 7>

单位

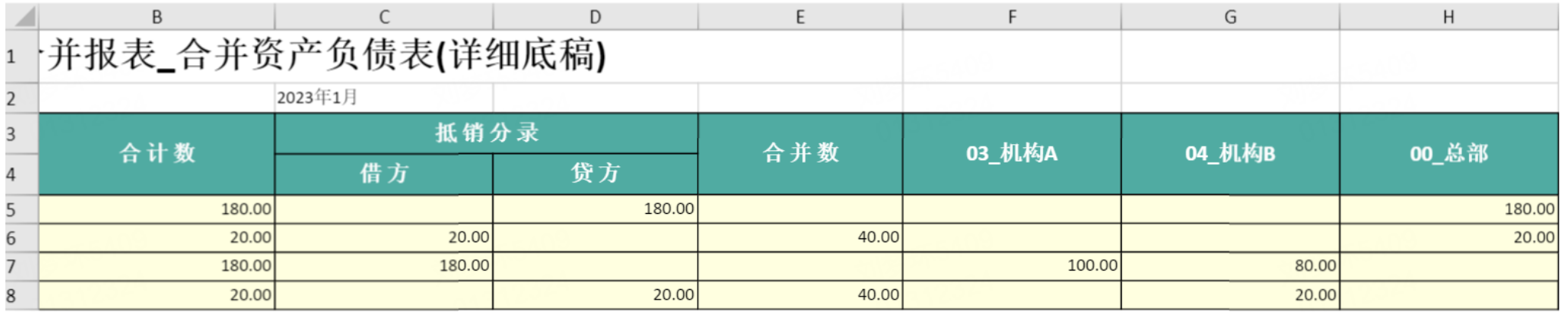

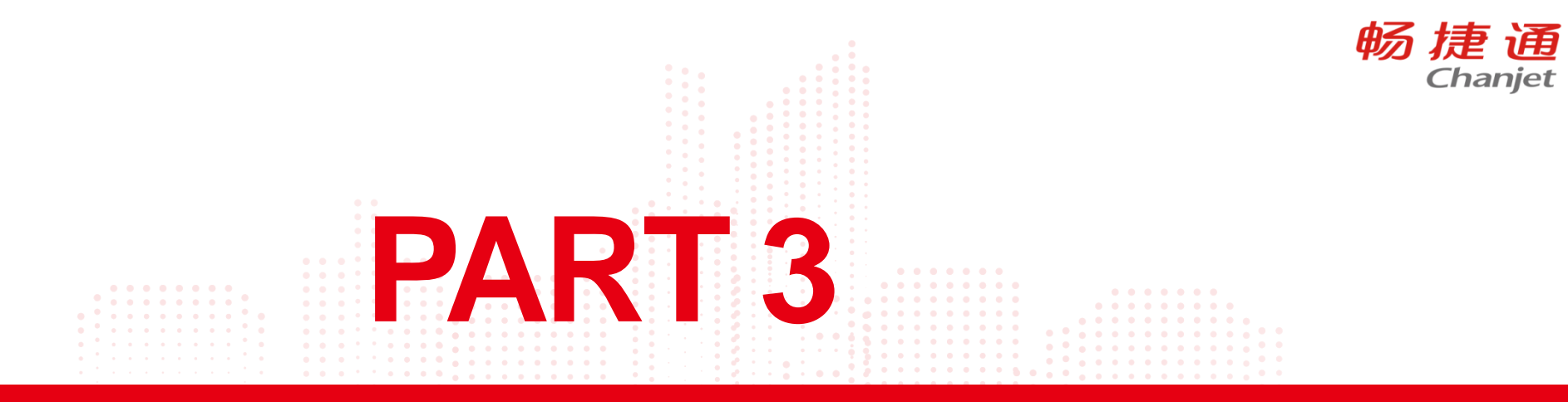

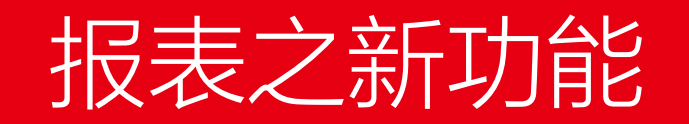

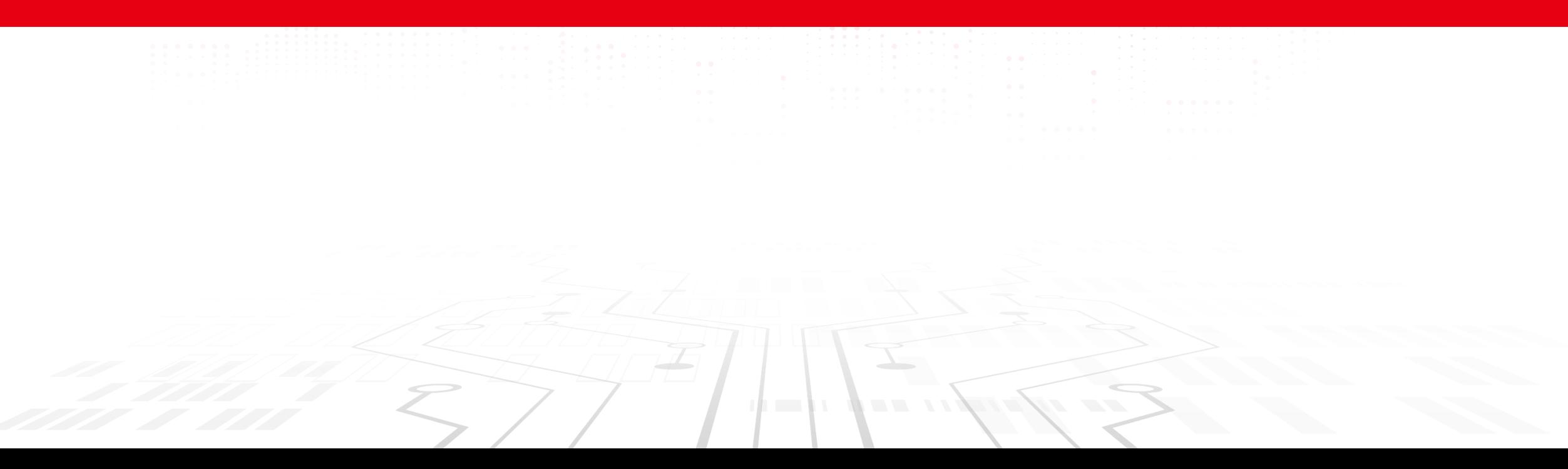

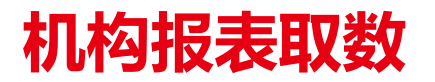

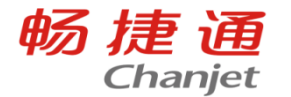

场景:如何设置在各个机构查询数据后,支持总部查询出所有机构的报表数 据进行数据对比?

使用机构参数:GET("模板名称","表页名称","单元格","年","月","机构") 格式: "机构=001": "001"是机构编码; "机构=001;002": 取001、002机构数据之和 例如: 001机构个别口径报表数据 GET("利润表", "", "E5", "年", "月<del>"</del>, "机构=001")

或者GET("利润表", "", "E5", "年", "月", "机构=001", "个别")

### 机构报表取数

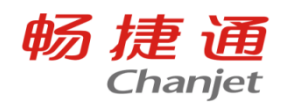

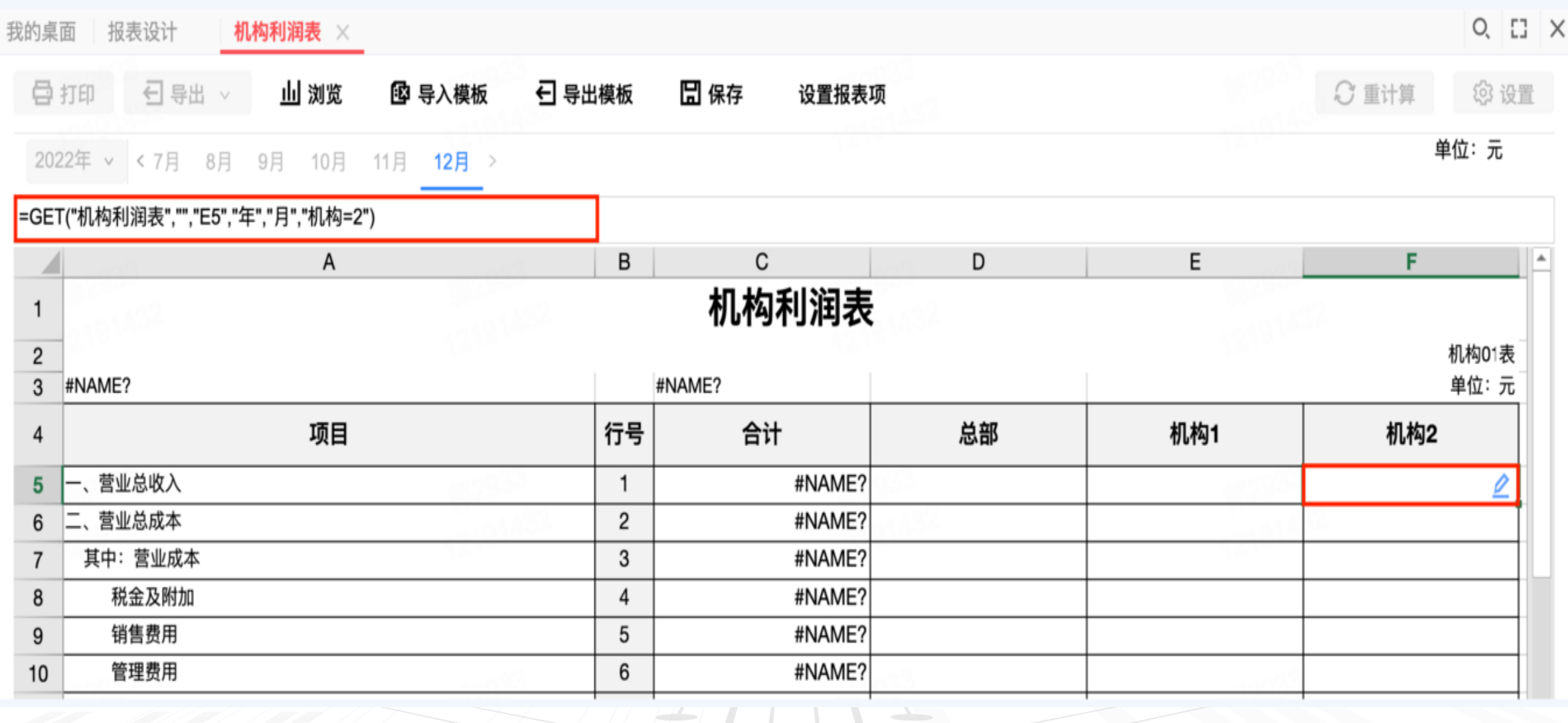

*<u>A*</u> **E E A A** 

 $\mathcal{F} \mathcal{F}$  ,  $\mathcal{F} \mathcal{G}$ 

 $H$ 

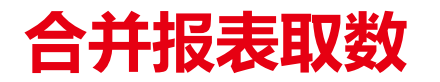

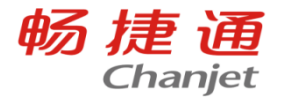

场景:二级机构合并三级机构数据后,如何设置总部查询二级机构合并报表 数据进行横排对比?

使用口径和任务参数:GET("模板名称","表页名称","单元格","年","月","机构 ", "口径", "任务")

**All Service** 

口径: "合并", "合并"是固定参数值

任务:比如"合并月报","合并月报"是任务名称

001二级机构合并口径报表数据

GET("利润表","","E5","年","月","机构=001","合并","财报合并")

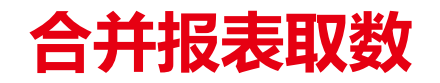

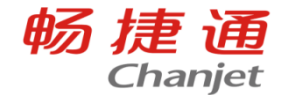

三级机构数据如何取值:

1. 把三级机构设置为二级机构、把实际的二级机构和三级机构的数据合并汇总, 汇总好机构

数据后,用get函数取值,

2.可以excel表格的形式导入报表数据,前提是先计算好机构的数据,例如计算好1月份的数 据后,再导入

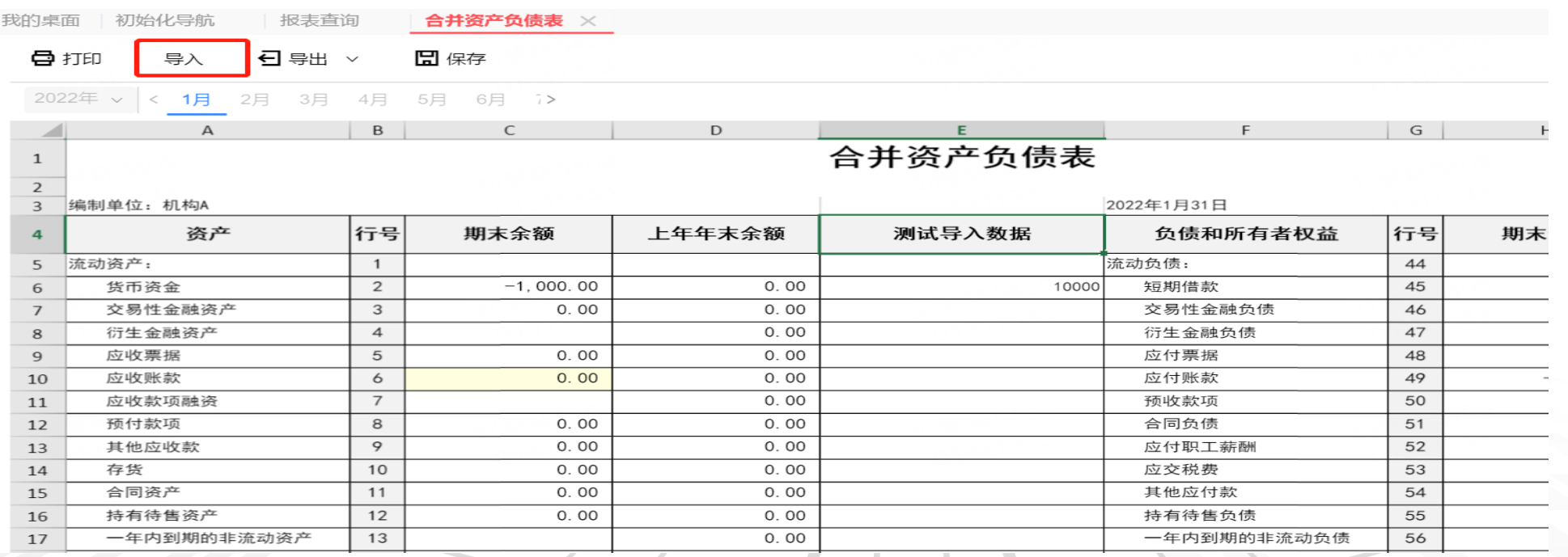

### 取启用期间前的报表数

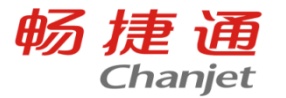

场景:新建账套和报表的期间是2023年的1月,需要取到之前期间的数据, 应如何操作?

在【选项设置】财务中启用【导入以前年度报表数据】:支持在报表数据界面导 入报表数据

原本有公式的单元格在导入数据后,可显示导入覆盖的数据,重计算后会根据公 式取值进行数据,无公式的单元格按导入的数据进行显示,

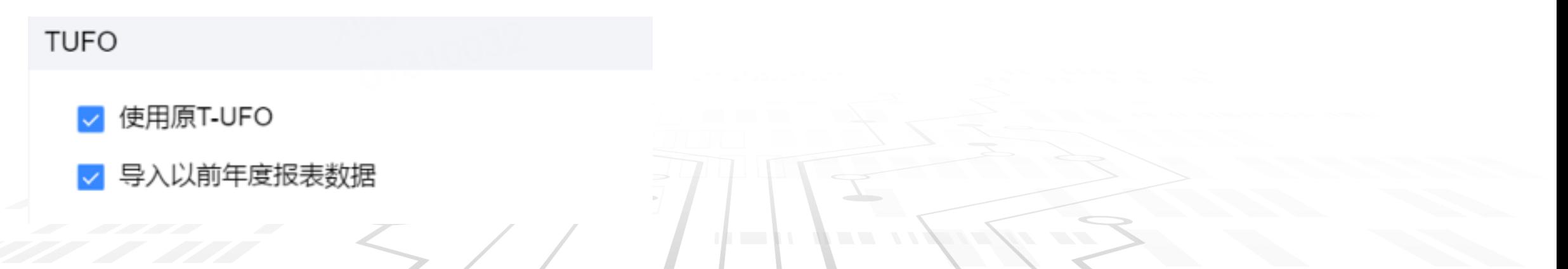

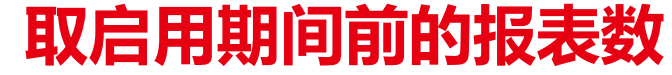

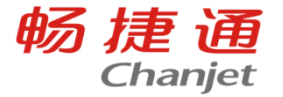

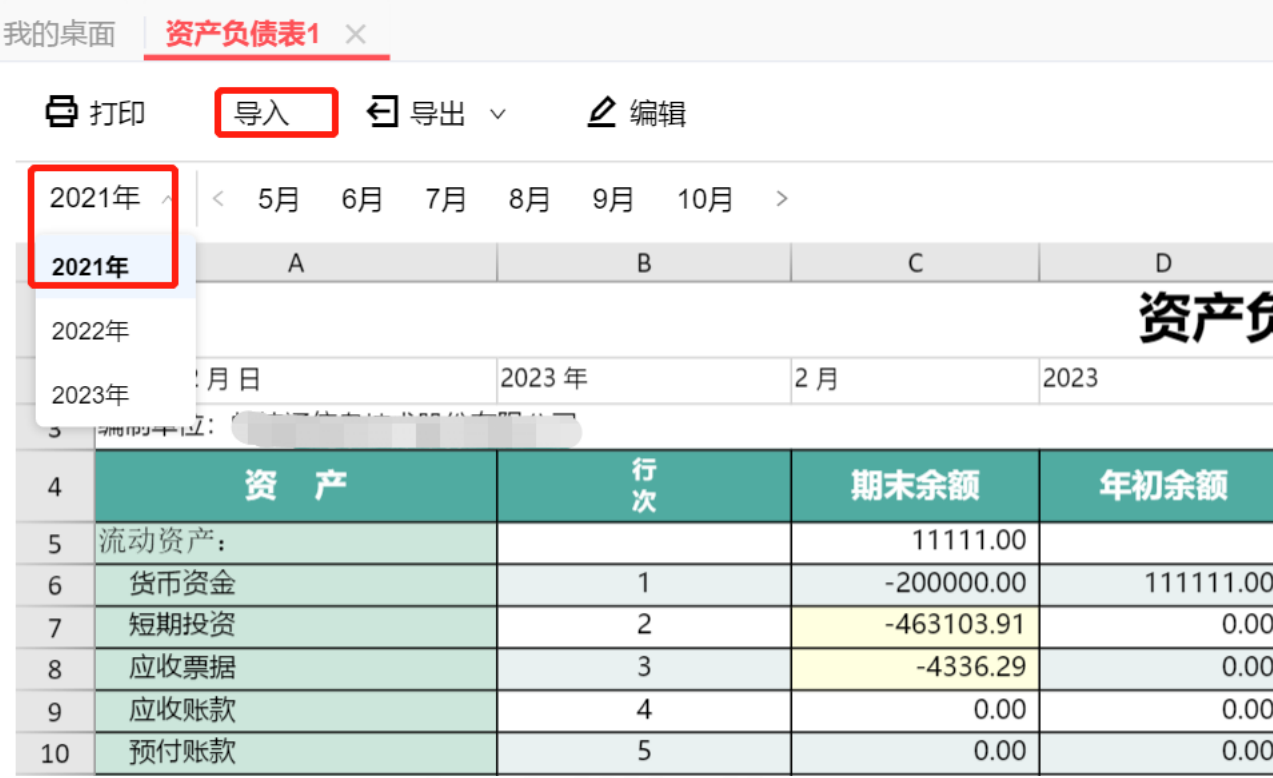

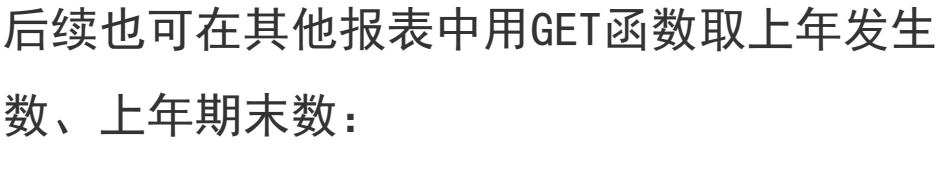

例如导入2021年各月报表,用GET函数取21年 各月发生金额和累计发生金额,作为23年报 表上年金额

上年金额= GET("利润表","","单元格","年-1","月")

资产负债表场景:导入2021年12月报表,用 GET函数取21年12月期末余额,作为23年报表 年初余额

上年余额=GET("资产负债表","","单元格","

年-1","12")

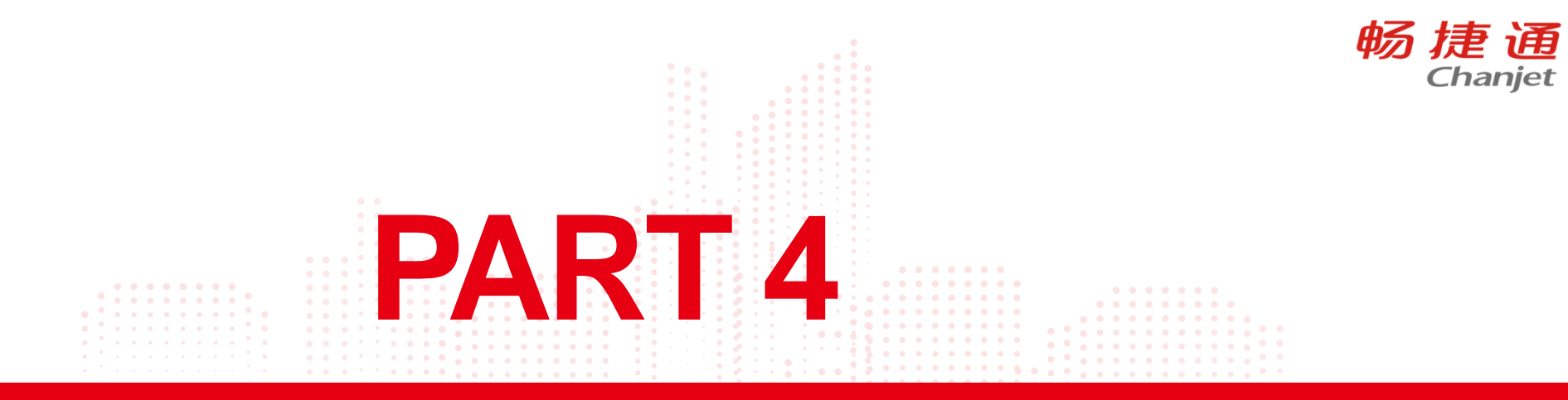

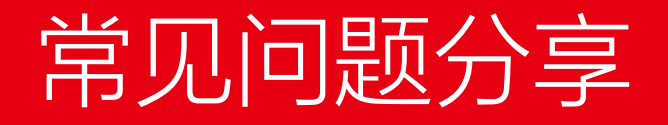

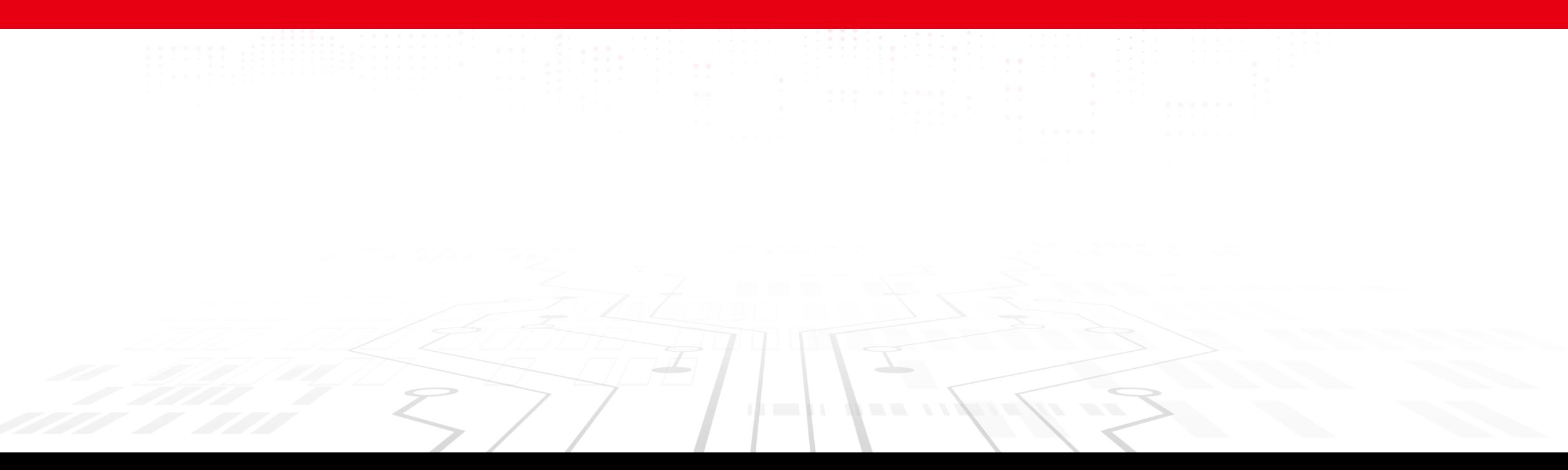

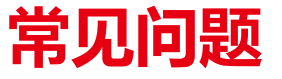

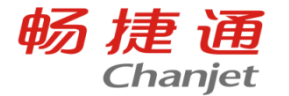

问:哪些账表支持总部查询子机构的数据?

答:科目总账、科目明细账、辅助总账、辅助明细账:支持总部查询 子机构账,支持总部查询机构汇总账

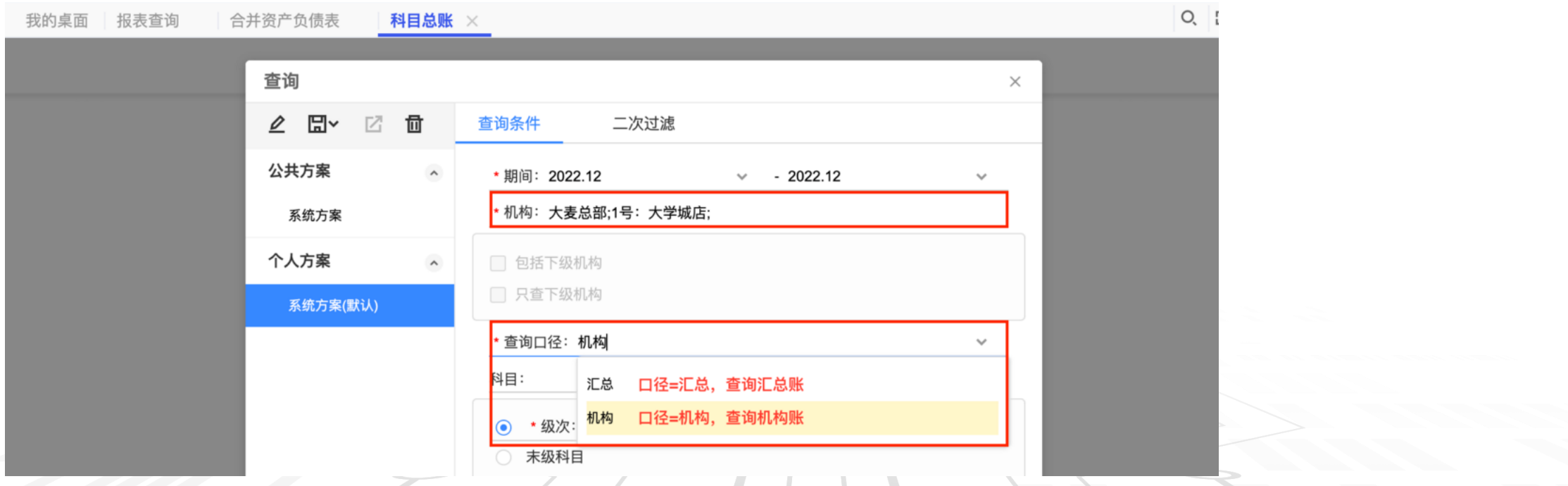

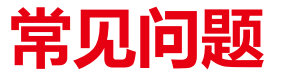

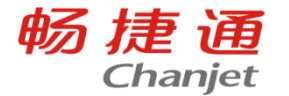

问:支持下级机构单独进行财务结账吗?

答:支持,且支持单独进行年结和月结

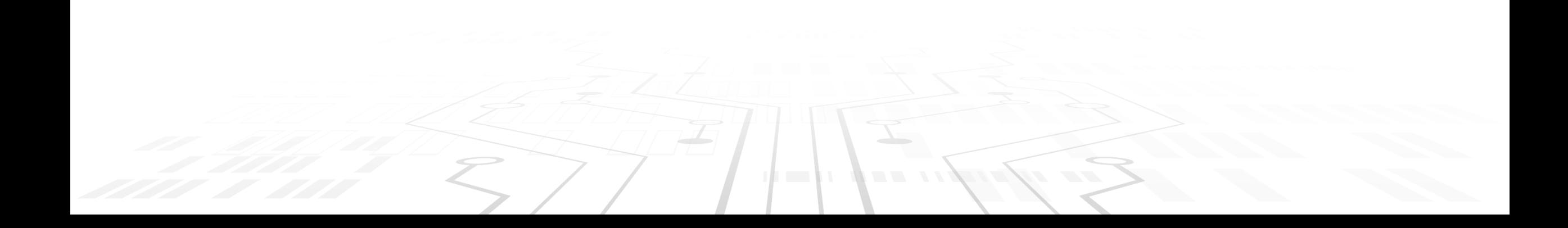

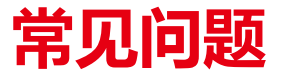

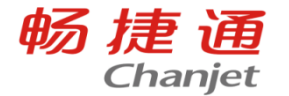

问:余额类总账账表支持总部联查机构明细账吗?

答:支持,科目余额表、辅助余额表:支持总部联查机构明细账,但

## 是仅支持查询口径为机构时进行联查

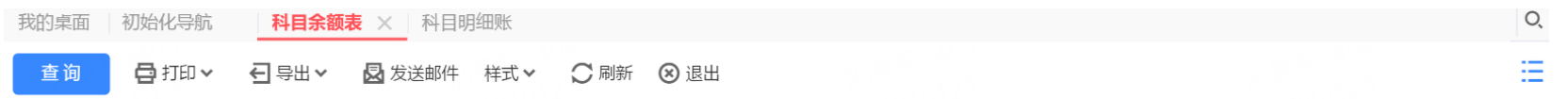

发生额及余额表

期间: 2022.01 - 2022.01

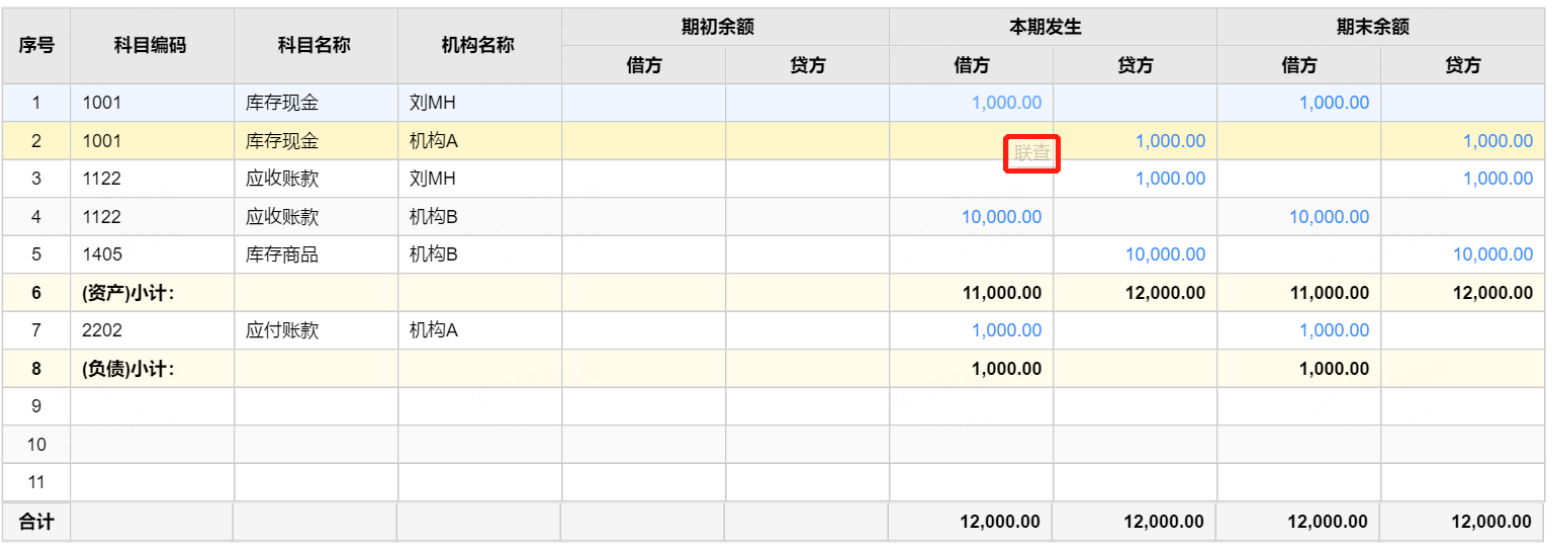

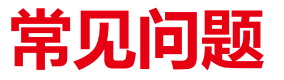

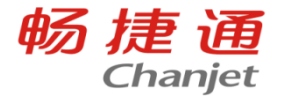

# 问:抵消设置的抵消类型可以手工增加吗

### 答:不支持

问:导入以前年度报表数据功能支持在原T-UFO上使用吗,另外预置 的报表模板是否支持导入?

答:不支持在原T-UFO上导入,新T-UFO不支持预置的报表上导入, 仅支持新建的报表导入数据

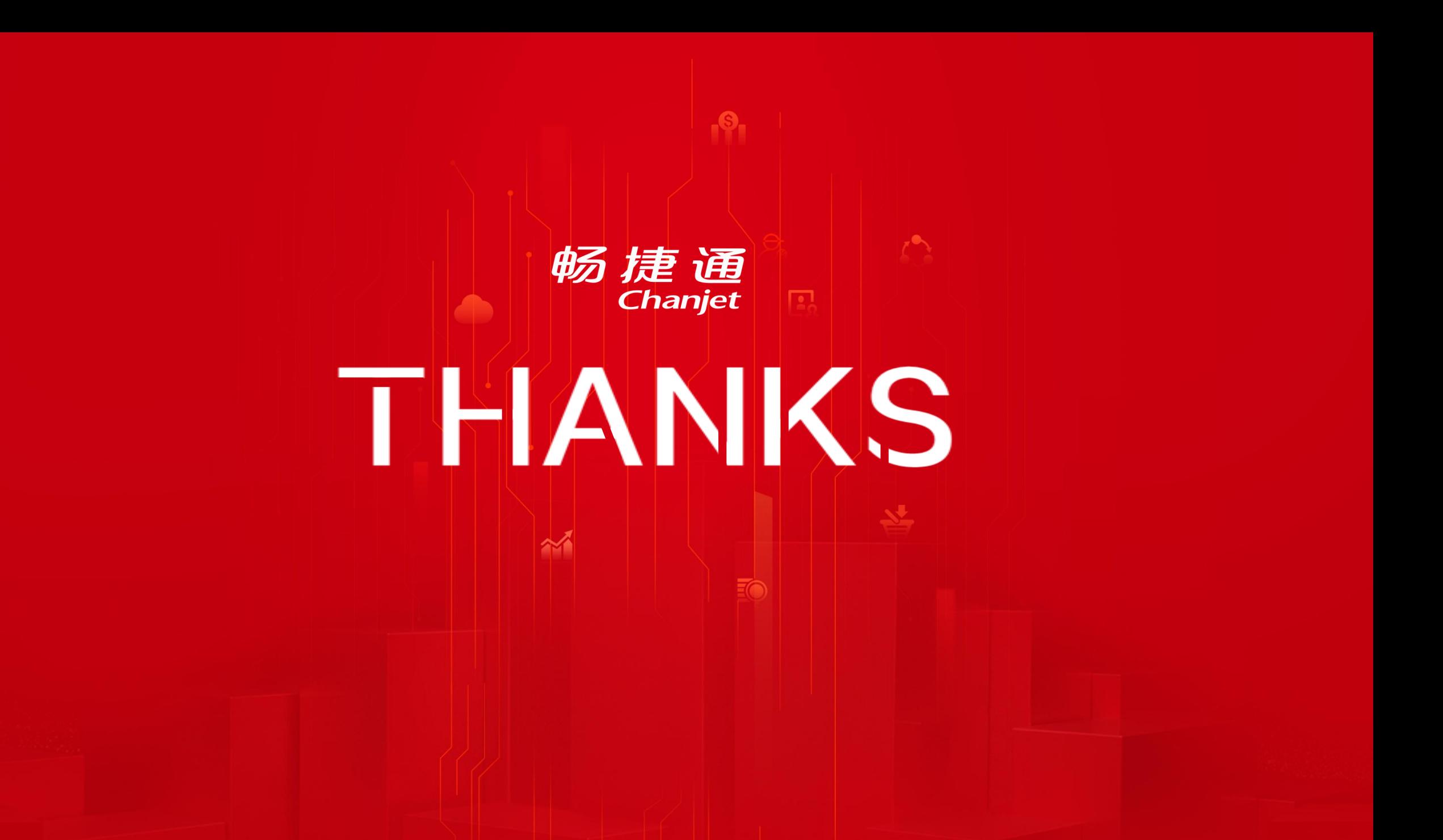